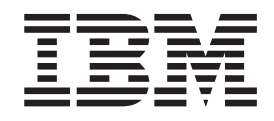

IBM Cúram Social Program Management

# Guía de configuración de la admisión común de Cúram

*Versión 6.0.5*

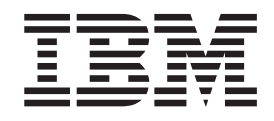

IBM Cúram Social Program Management

# Guía de configuración de la admisión común de Cúram

*Versión 6.0.5*

#### **Nota**

Antes de utilizar esta información y el producto al que hace referencia, lea la información que figura en el apartado ["Avisos" en la página 33](#page-42-0)

#### **Revisión: mayo de 2013**

Esta edición se aplica a IBM Cúram Social Program Management v6.05ya todos los releases posteriores hasta que se indique lo contrario en nuevas ediciones.

Materiales con licencia: propiedad de IBM.

#### **© Copyright IBM Corporation 2012, 2013.**

© Cúram Software Limited. 2011. Reservados todos los derechos.

# **Contenido**

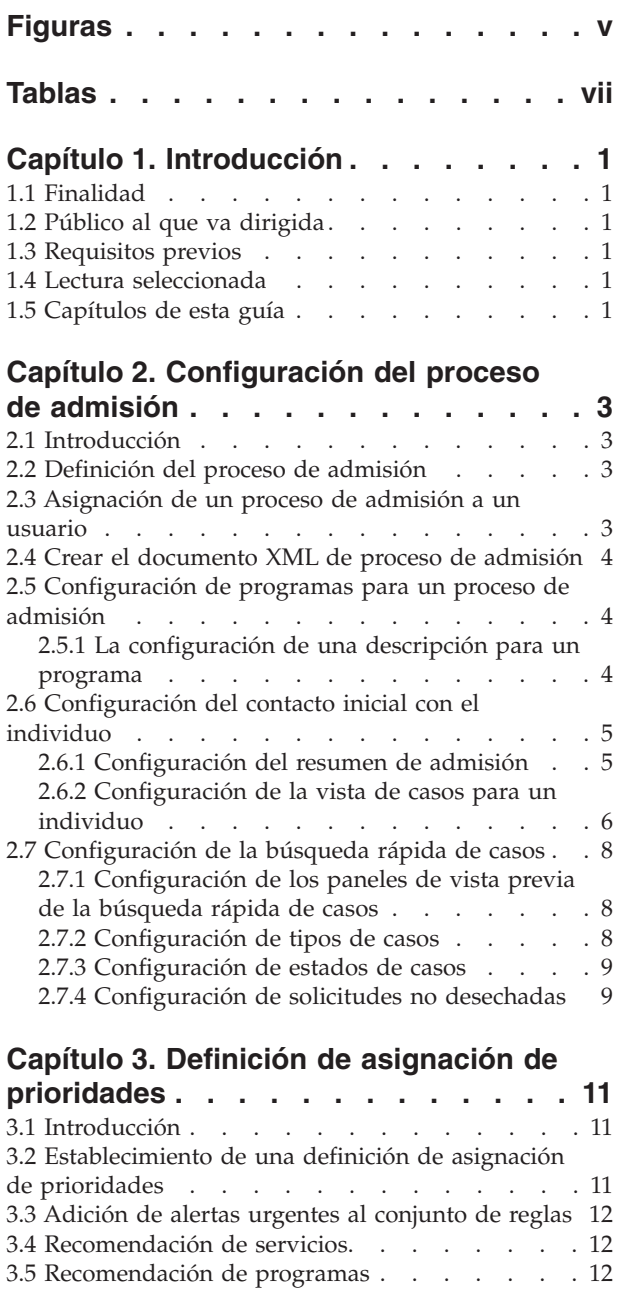

### **[Capítulo 4. Definición de exploraciones 13](#page-22-0)**

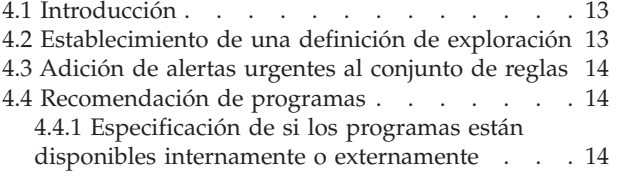

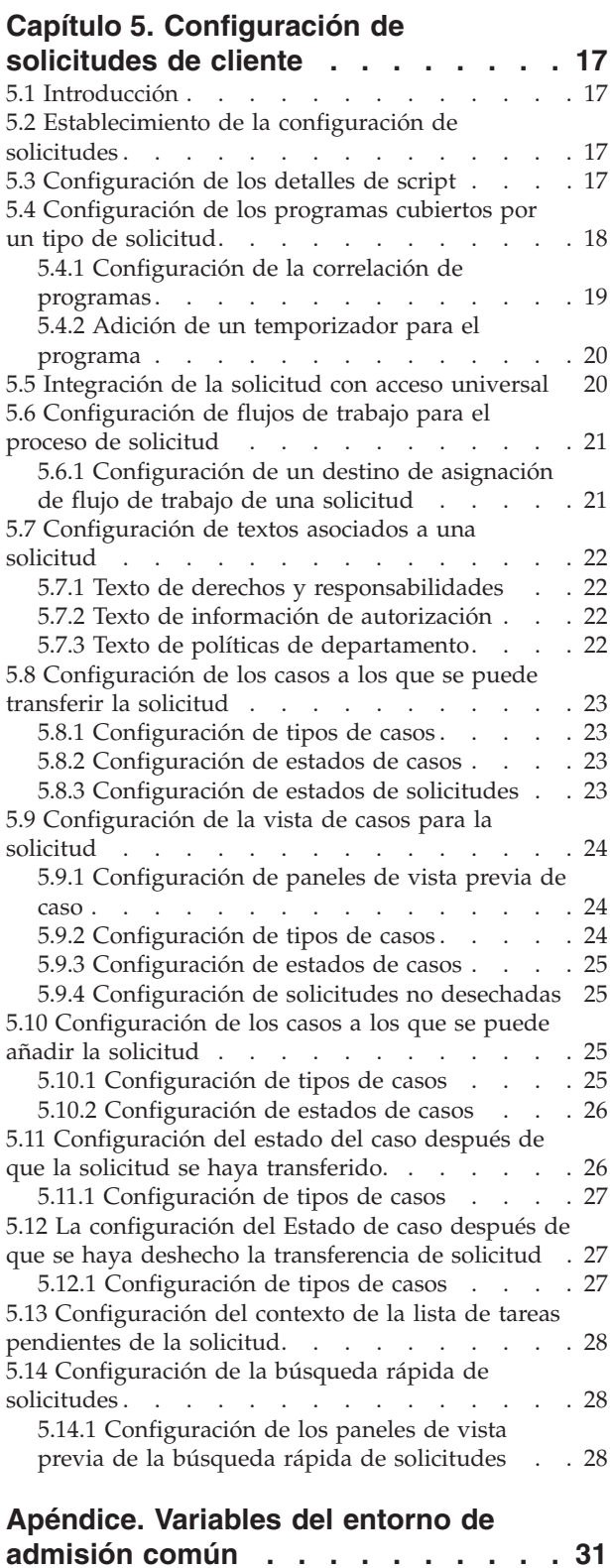

[A.1 Propiedades de la solicitud](#page-40-0) . . . . . . . . [31](#page-40-0)

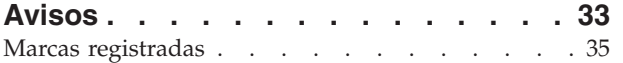

# <span id="page-6-0"></span>**Figuras**

# <span id="page-8-0"></span>**Tablas**

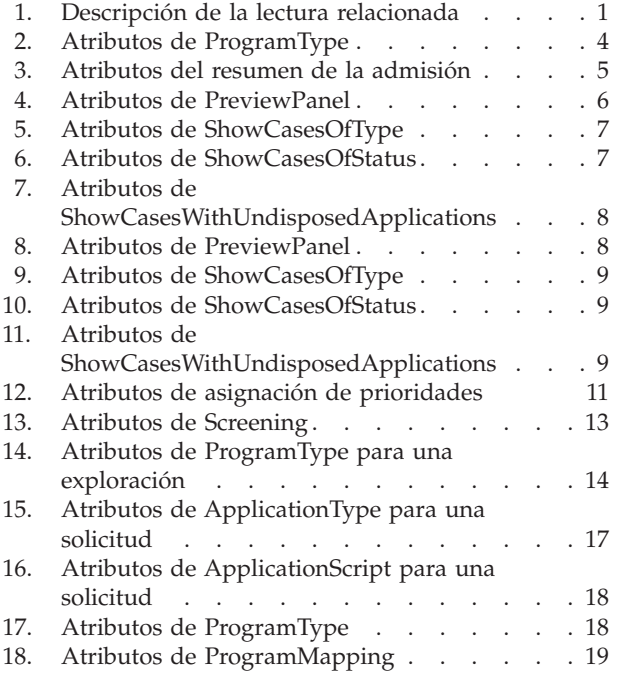

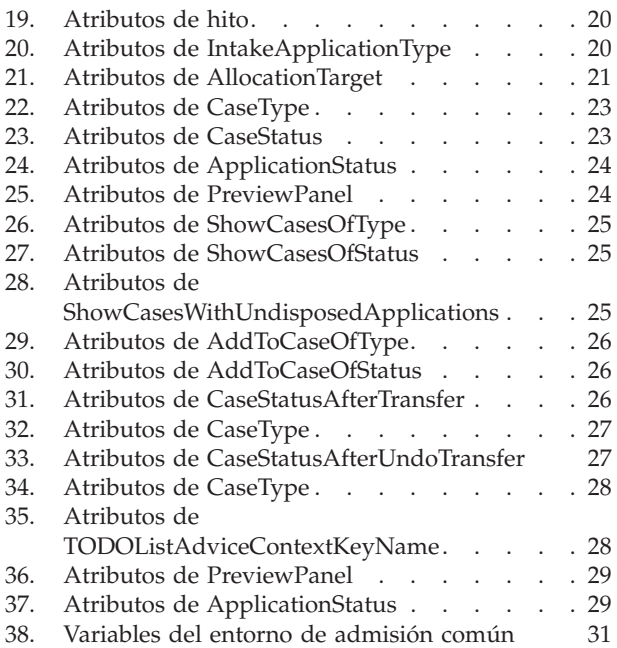

# <span id="page-10-0"></span>**Capítulo 1. Introducción**

# **1.1 Finalidad**

La finalidad de esta guía es proporcionar información sobre cómo configurar la admisión común de Cúram para satisfacer las necesidades de la organización. La admisión común de Cúram proporciona un medio para que los trabajadores de una agencia lleven a cabo las funciones necesarias como parte del proceso de admisión de forma coherente y utilizable. También ayuda a las agencias a proporcionar un enfoque colaborativo de "ausencia de puertas equivocadas" al proceso de admisión para los clientes que solicitan beneficios. De esta forma se reduce el número de contactos que un cliente tiene que realizar para acceder a los servicios y/o prestaciones en diferentes agencias, lo cual proporciona a los trabajadores la facilidad de llevar a cabo el proceso de admisión en diferentes programas.

Se proporcionan varias opciones de configuración y desarrollo que permiten a una agencia configurar la admisión común de Cúram para satisfacer las necesidades de los clientes. Este documento describe estas opciones de configuración.

# **1.2 Público al que va dirigida**

Esta guía debe ser leída por los desarrolladores y administradores que desean configurar la admisión común para proporcionar un proceso de admisión para la organización. Se presupone que los administradores han trabajado con tablas de códigos como parte de la administración del sistema Cúram, y que los desarrolladores están familiarizados con el desarrollo de las tareas habituales de Cúram.

# **1.3 Requisitos previos**

El lector debe estar familiarizado tanto con los elementos básicos de Social Enterprise Management como con las funciones disponibles en la admisión común de Cúram.

# **1.4 Lectura seleccionada**

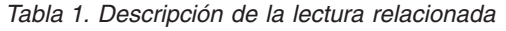

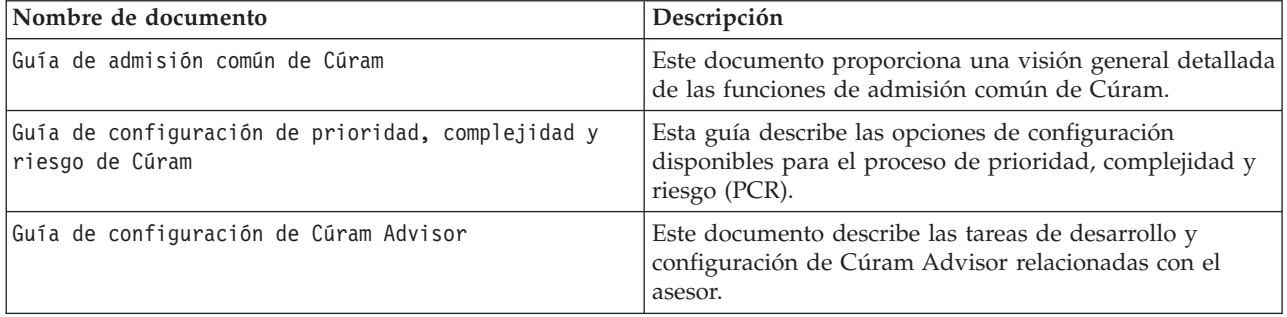

### **1.5 Capítulos de esta guía**

En esta guía se incluyen los capítulos siguientes:

### **Configuración del proceso de admisión**

Este capítulo describe las opciones de configuración para el proceso de admisión.

### **Definición de asignación de prioridades**

En este capítulo se cubre la definición de la asignación de prioridades.

#### **Definición de exploraciones**

En este capítulo se tratan las opciones de definición de exploración.

### **Configuración de solicitudes cliente**

Este capítulo describe la configuración de solicitudes cliente.

# <span id="page-12-0"></span>**Capítulo 2. Configuración del proceso de admisión**

### **2.1 Introducción**

Los procesos de admisión difieren según la agencia. En concreto, el proceso de admisión de programas basados en necesidades, como la ayuda económica y la prestación por desempleo, difiere mucho del proceso de admisión de un programa basado en protección, como por ejemplo, el de bienestar infantil.

Para los programas basados en necesidades, el cliente normalmente debe rellenar un formulario de solicitud y la agencia se encarga de determinar la elegibilidad para programas en función de la información proporcionada en la solicitud. La admisión común proporciona un proceso de admisión que se puede configurar para que se adapte a los programas de protección y de necesidades.

Para los programas basados en protección, el proceso se desencadena a partir de un informe de abuso o negligencia que tiene lugar en una agencia que potencialmente investiga el informe y está tomando medidas para asegurar la seguridad del cliente y evitar que sufra más abuso o negligencia.

El proceso de admisión común se representa mediante un documento XML que se almacena en la base de datos. Este documento XML controla algunos aspectos del comportamiento de la solicitud incluyendo determinados aspectos de control de flujo. A los distintos usuarios, o más bien las solicitudes asignadas a los usuarios, se les puede asignar varios documentos XML en la configuración del proceso de admisión, lo que permite diferentes comportamientos entre los usuarios.

### **2.2 Definición del proceso de admisión**

El proceso de admisión se define en dos tablas de bases de datos. La tabla de base de datos IntakeProcessName especifica una definición de procesos de admisión con un nombre. Es un nombre lógico que se puede utilizar para hacer referencia exclusiva el proceso admitido.

Asociada con la tabla de base de datos IntakeProcessName hay una entrada en la tabla de base de datos IntakeProcessConfiguration. Esta tabla de base de datos contiene el documento XML real que define este proceso admitido en particular.

### **2.3 Asignación de un proceso de admisión a un usuario**

El proceso de admisión definido en las tablas de bases de datos IntakeProcessName e IntakeProcessConfiguration puede recibir roles de usuario. Esto se consigue mediante la creación de una entrada en la tabla de base de datos IntakeProcessRoleAssignment y asociando la definición del proceso de admisión con un código de solicitud. Como cada usuario tiene uno y sólo un código de solicitud asociado a él, esto crea una asociación entre un proceso de admisión y todos los usuarios con dicho código de solicitud.

Las transacciones propiedad del sistema, como el proceso aplazado instigado cuando se envía una solicitud, necesitan acceso a una configuración de proceso de admisión por omisión. Para garantizar que haya disponible una configuración cuando el sistema necesita acceder a una, añada una entrada a la tabla de base de datos IntakeProcessRoleAssignment asignando un proceso de admisión por omisión en el código de solicitud 'DefaultApp'.

### <span id="page-13-0"></span>**2.4 Crear el documento XML de proceso de admisión**

Para que el proceso de admisión tenga un comportamiento, debe registrarse un documento XML de configuración de proceso de admisión. Es el documento XML que se carga en la tabla de base de datos IntakeProcessConfiguration. Para crear este documento XML:

- v Crear un nuevo documento XML y guárdelo en una ubicación del disco.
- v La etiqueta raíz del documento XML debe ser 'IntakeProcess'. Crear un elemento con este nombre como elemento raíz del documento XML.

### **2.5 Configuración de programas para un proceso de admisión**

El proceso de admisión debe configurarse con un conjunto de programas que son reconocidos para la admisión. Estos programas son los únicos programas soportados por el proceso de admisión y deben estar explícitamente declarados en el documento XML. Para especificar los programas soportados por el proceso de admisión, haga lo siguiente:

- v Abra el documento XML que represente la configuración del proceso de admisión.
- v Cree o localice un elemento XML GlobalConfiguration como hijo directo del elemento IntakeProcess, es decir, como un hijo directo del elemento raíz del documento XML. Sólo puede existir un elemento de configuración global en el documento.
- v Para cada programa que vaya a soportar el proceso de admisiones, cree un elemento ProgramType como hijo directo del elemento GlobalConfiguration con los atributos siguientes:

*Tabla 2. Atributos de ProgramType*.

Esta tabla describe los atributos del elemento ProgramType para una admisión

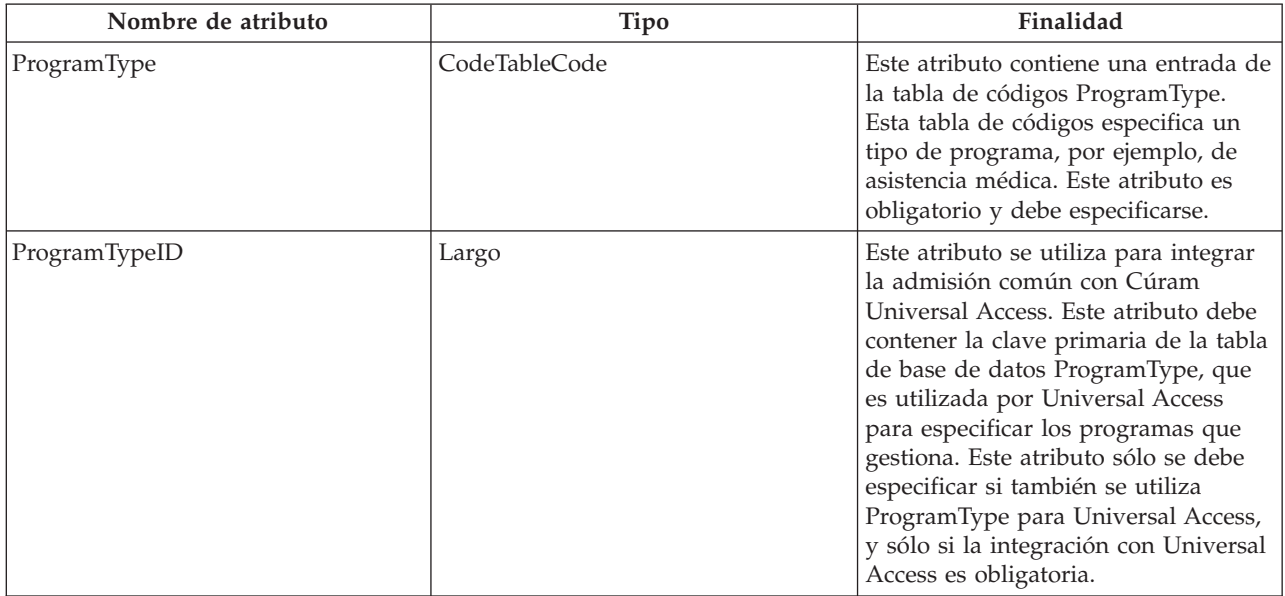

### **2.5.1 La configuración de una descripción para un programa**

Cada programa que se ha indicado debe tener una descripción de pantalla especificada. Se trata de una descripción breve del objetivo de los programas que se mostrará al usuario cuando se visualice el programa para su selección en la lista de páginas de la solicitud. Este texto se configura en un archivo de propiedades que se carga en el almacén de recursos. Para configurar las descripciones:

v Cree un recurso de archivo de propiedades en el almacén de recursos con el siguiente nombre <IntakeProcessName>GlobalConfiguration.

- <span id="page-14-0"></span>– <IntakeProcessName> debe sustituirse con el nombre lógico del proceso de admisión tal como se almacena en la tabla de base de datos IntakeProcessName.
- v Para cada programa que requiera una descripción, cree una propiedad en el archivo de propiedades con el nombre siguiente: <ProgramTypeCode>.Description y especifique el texto descriptivo como valor de la propiedad.
	- <ProgramTypeCode> debe sustituirse con el código de la tabla de códigos ProgramType que representa el programa.

### **2.6 Configuración del contacto inicial con el individuo**

El contacto inicial se produce cuando una persona entra en la oficina de la organización para hablar de sus necesidades. El trabajador busca entonces a la persona y localiza su registro de participantes (si existe uno), o le registra.

Una vez se ha encontrado el registro de la persona, el trabajador recibe la página de inicio del individuo, que presenta un resumen de la admisión de la persona hasta el momento. También recibe varias fichas de la persona, lo que les permite realizar varias funciones, como grabar una asignación de prioridades, efectuar una exploración, registrar un suceso vital, etc. Estas son configurables, como se describe en la sección siguiente.

### **2.6.1 Configuración del resumen de admisión**

El resumen de admisión proporciona una vista de la historia de usuarios relevante para las admisiones comunes. La página Resumen de admisión generalmente no se puede configurar. No obstante, tiene un aspecto configurable. Es posible especificar qué agrupaciones deben visualizarse para la configuración de la admisión. Para ello:

- v Abra el documento XML que represente la configuración del proceso de admisión.
- v Cree o localice un elemento XML IndividualConfiguration como hijo directo del elemento IntakeProcess, es decir, como un hijo directo del elemento raíz del documento XML. Sólo puede existir un elemento IndividualConfiguration en el documento.
- v Cree o localice un elemento XML IntakeSummary como hijo directo del elemento IndividualConfiguration previamente localizado.

En este elemento pueden especificarse los atributos siguientes, que configuran el comportamiento de la página Resumen de admisiones.

*Tabla 3. Atributos del resumen de la admisión*.

Esta tabla describe los atributos de configuración de la página Resumen de admisión.

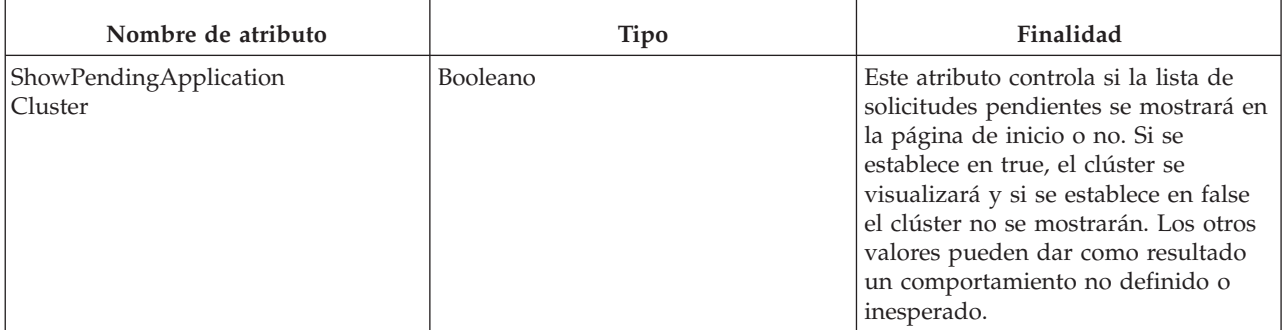

#### <span id="page-15-0"></span>*Tabla 3. Atributos del resumen de la admisión (continuación)*.

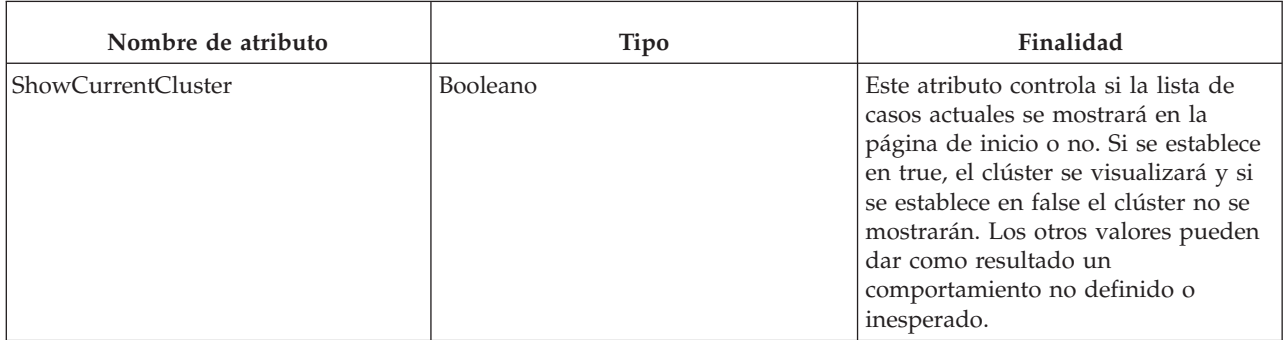

Esta tabla describe los atributos de configuración de la página Resumen de admisión.

**Nota:** Es posible, por supuesto, utilizar técnicas de personalización estándar para sustituir la versión de admisión común de esta página por una versión personalizada. Esto puede conseguirse utilizando el método estándar para personalizar páginas UIM. Hay dos consecuencias de este método, que deben considerarse antes de usarlo:

- v Cuando el método sustituye la versión enviada por Cúram, los parámetros configurables no entrarán necesariamente en vigor en la página personalizada definida, a menos que se aplique el mismo enfoque para el desarrollo de la página.
- v Y lo más importante: las actualizaciones futuras de la página de Cúram no aparecen automáticamente en la página personalizada. Como resultado, las mejoras futuras realizadas en esta página y la configuración de esta página no estarán disponibles de inmediato.

### **2.6.2 Configuración de la vista de casos para un individuo**

Como parte del proceso de admisión para una persona hay disponible una pestaña Casos que permite ver todos los casos asociados con el cliente. Parte de la información de esta pestaña se puede configurar, y estas configuraciones se describen a continuación. Para configurar la vista de casos para un individuo haga lo siguiente:

- v Abra el documento XML que represente la configuración del proceso de admisión.
- v Cree o localice un elemento XML IndividualConfiguration como hijo directo del elemento IntakeProcess, es decir, como un hijo directo del elemento raíz del documento XML. Sólo puede existir un elemento IndividualConfiguration en el documento.
- Cree o localice un elemento XML ShowExistingCase como hijo directo del elemento IndividualConfiguration previamente localizado.

### **2.6.2.1 Configuración de paneles de vista previa de caso**

Los paneles de vista previa para la pestaña Casos de la lista pueden configurarse en función del tipo de caso de la siguiente manera:

- v Para cada panel de vista previa que desee configurar en la lista de casos individuales, cree un elemento PreviewPanel como un hijo directo de ShowExistingCase.
- v En este elemento los atributos siguientes pueden especificarse que va a configurar la página para mostrar en el panel de vista previa de lista de casos individuales para el tipo de caso definido:

*Tabla 4. Atributos de PreviewPanel*.

Esta tabla describe los atributos de configuración de los paneles de vista previa de casos de la pestaña individual.

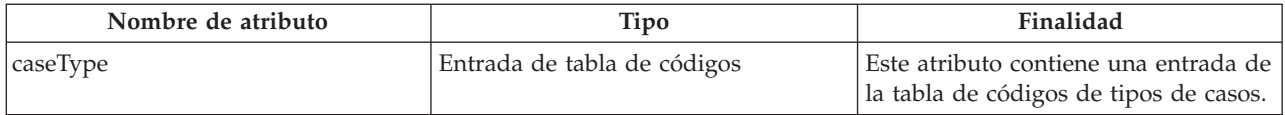

#### <span id="page-16-0"></span>*Tabla 4. Atributos de PreviewPanel (continuación)*.

Esta tabla describe los atributos de configuración de los paneles de vista previa de casos de la pestaña individual.

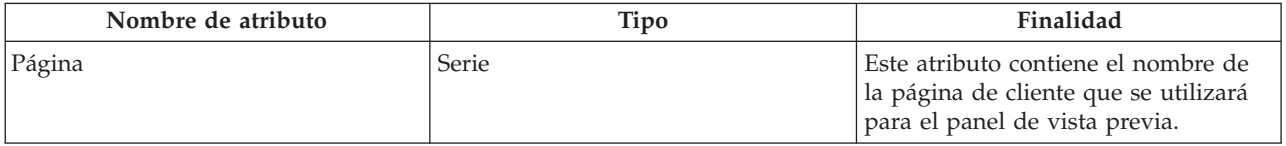

### **2.6.2.2 Configuración de tipos de casos**

Los tipos de casos que se mostrarán en la lista se pueden configurar como se indica a continuación:

- v Para cada tipo de caso que desee visualizar en la lista de casos individuales, cree un elemento ShowCasesOfType como un hijo directo de ShowExistingCase.
- v En este elemento se puede especificar el atributo siguiente, que configurará el tipo de caso que se va a visualizar en la lista de casos individuales:

*Tabla 5. Atributos de ShowCasesOfType*.

Esta tabla describe los atributos de configuración para los tipos de casos en la lista de casos de la pestaña individual.

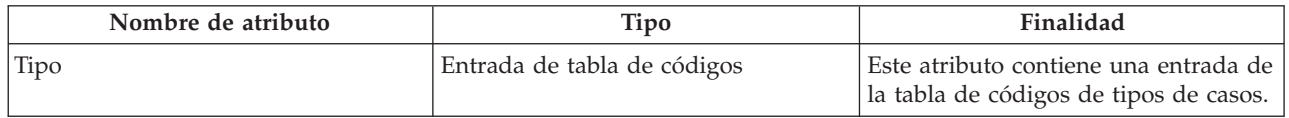

### **2.6.2.3 Configuración de estados de casos**

Los estados de casos que se mostrarán en la pestaña Casos se pueden configurar como se indica a continuación:

- v Para cada estado de caso que desee visualizar en la lista de casos individuales, cree un elemento ShowCasesOfStatus como un hijo directo de ShowExistingCase.
- v En este elemento se puede especificar el atributo siguiente, que configurará el estado del caso que se va a visualizar en la lista de casos individuales:

*Tabla 6. Atributos de ShowCasesOfStatus*.

Esta tabla describe los atributos de configuración para los estados de casos en la lista de casos de la pestaña individual.

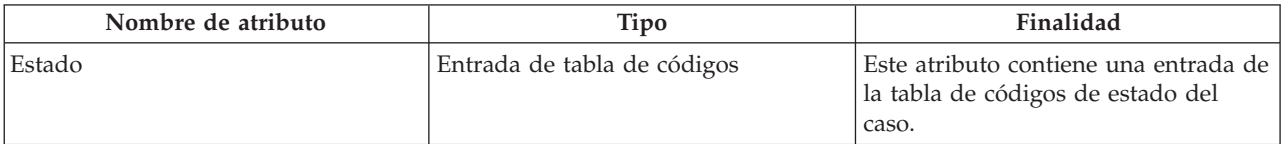

### **2.6.2.4 Configuración de solicitudes no desechadas**

Si los casos con solicitudes no desechadas deben visualizarse o no se puede configurar como sigue:

- Cree un elemento ShowCasesWithUndisposedApplication como un hijo directo de ShowExistingCase.
- v En este elemento se puede especificar el atributo siguiente, que configurará si los casos con solicitudes no desechadas se visualizarán en la lista de casos individuales.

<span id="page-17-0"></span>*Tabla 7. Atributos de ShowCasesWithUndisposedApplications*.

Esta tabla define atributos de configuración que definen si los casos con solicitudes no desechadas deben visualizarse o no.

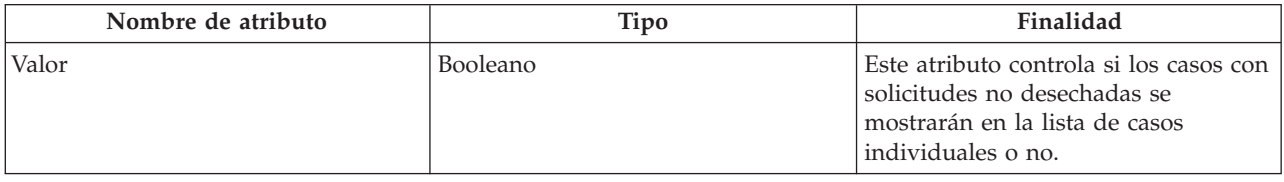

### **2.7 Configuración de la búsqueda rápida de casos**

Los resultados de la búsqueda rápida de casos son configurables para el proceso de admisión. Para configurar los resultados de la búsqueda rápida de casos haga lo siguiente:

- v Abra el documento XML que represente la configuración del proceso de admisión.
- v Cree o localice el elemento XML ExistingCase como hijo directo del elemento IntakeProcess.
- v Cree o localice un elemento XML QuickSearch como hijo directo del elemento ExistingCase.

### **2.7.1 Configuración de los paneles de vista previa de la búsqueda rápida de casos**

Los paneles de vista previa para los casos de la lista de resultados pueden configurarse en función del tipo de caso de la siguiente manera:

- v Para cada panel de vista previa que desee configurar en la búsqueda cree un elemento PreviewPanel como hijo directo de QuickSearch.
- v En este elemento los atributos siguientes pueden especificarse que va a configurar la página para mostrar en el panel de vista previa de resultados de búsqueda rápida para el tipo de caso definido:

#### *Tabla 8. Atributos de PreviewPanel*.

Esta tabla describe los atributos de configuración de los paneles de vista previa de búsqueda rápida de casos.

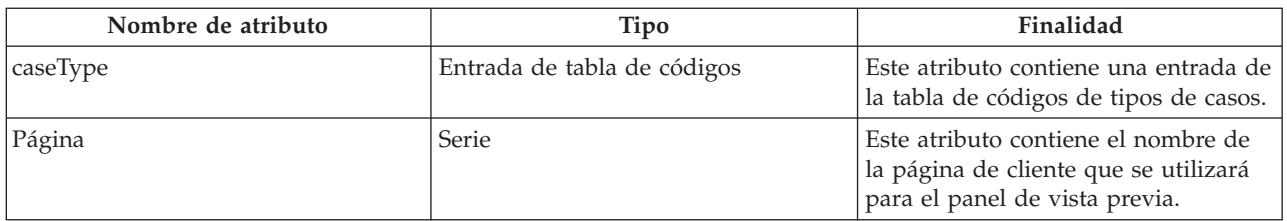

### **2.7.2 Configuración de tipos de casos**

Los tipos de casos que se mostrarán en el caso se pueden configurar como se indica a continuación:

- v Para cada tipo de caso que desee visualizar en los resultados de búsqueda rápida, cree un elemento ShowCasesOfType como un hijo directo de QuickSearch.
- v En este elemento se puede especificar el atributo siguiente, que configurará el tipo de caso que se va a visualizar en los resultados de la búsqueda rápida:

#### <span id="page-18-0"></span>*Tabla 9. Atributos de ShowCasesOfType*.

Esta tabla describe los atributos de configuración para los tipos de casos en la lista de casos de la pestaña individual.

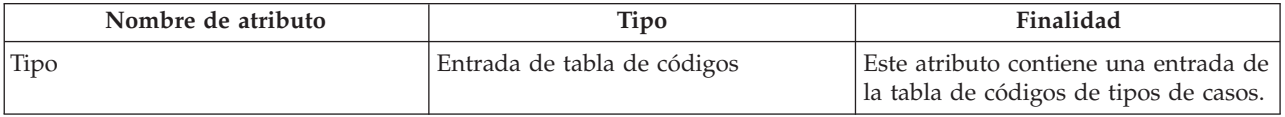

### **2.7.3 Configuración de estados de casos**

Los estados de casos que se mostrarán en el caso se pueden configurar como se indica a continuación:

- v Para cada estado de caso que desee visualizar en los resultados de búsqueda rápida, cree un elemento ShowCasesOfStatus como un hijo directo de QuickSearch.
- v En este elemento se puede especificar el atributo siguiente, que configurará el estado del caso que se va a visualizar en los resultados de la búsqueda rápida:

*Tabla 10. Atributos de ShowCasesOfStatus*.

Esta tabla describe los atributos de configuración para los estados de casos en la lista de casos de la pestaña individual.

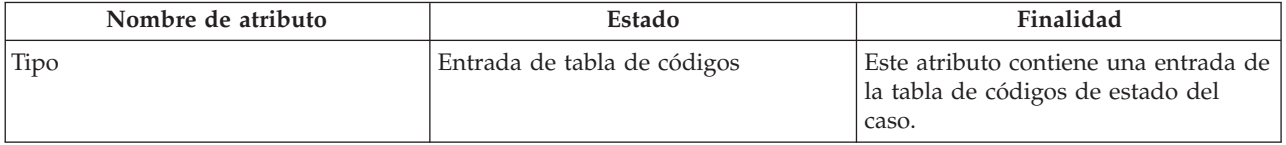

### **2.7.4 Configuración de solicitudes no desechadas**

Si los casos con solicitudes no desechadas deben visualizarse o no se puede configurar como sigue:

- v Crear un elemento ShowCasesWithUndisposedApplication como un hijo directo de QuickSearch.
- v En este elemento se puede especificar el atributo siguiente, que configurará si los casos con solicitudes no desechadas se visualizarán en los resultados de la búsqueda rápida de casos.

*Tabla 11. Atributos de ShowCasesWithUndisposedApplications*.

Esta tabla define atributos de configuración que definen si los casos con solicitudes no desechadas deben visualizarse o no.

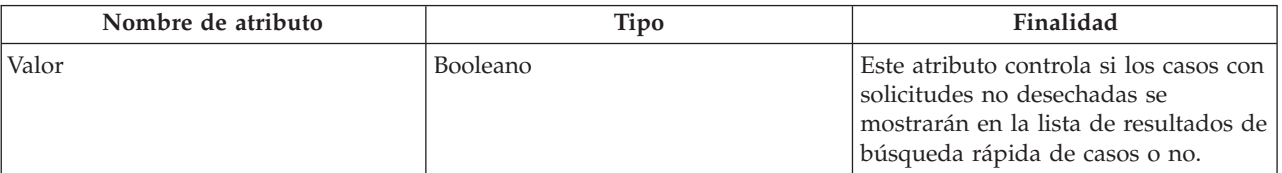

# <span id="page-20-0"></span>**Capítulo 3. Definición de asignación de prioridades**

# **3.1 Introducción**

La selección permite a un trabajador del caso evaluar rápidamente las necesidades del cliente por teléfono o en persona formulando una serie de preguntas fundamentales. El resultado permite al trabajador del caso comprender la situación del cliente en relación con sus necesidades principales. El trabajador del caso puede realizar una selección, lo cual da como resultado una lista de servicios adecuados, de proveedores de servicios y programas para ayudar a satisfacer las necesidades del cliente.

### **3.2 Establecimiento de una definición de asignación de prioridades**

- v Abra el documento XML que representa la definiciónn del proceso de admisión. Consulte el apéndice A.
- v Cree o localice un elemento XML IndividualConfiguration como hijo directo del elemento IntakeProcess.

**Nota:** Solo puede existir un elemento IndividualConfiguration en el documento.

- v Cree o localice un elemento XML elemento Triage como hijo directo del elemento IndividualConfiguration que se ha localizado antes.
- v En este elemento pueden especificarse los atributos siguientes que definen el proceso de asignación de prioridades:

*Tabla 12. Atributos de asignación de prioridades*.

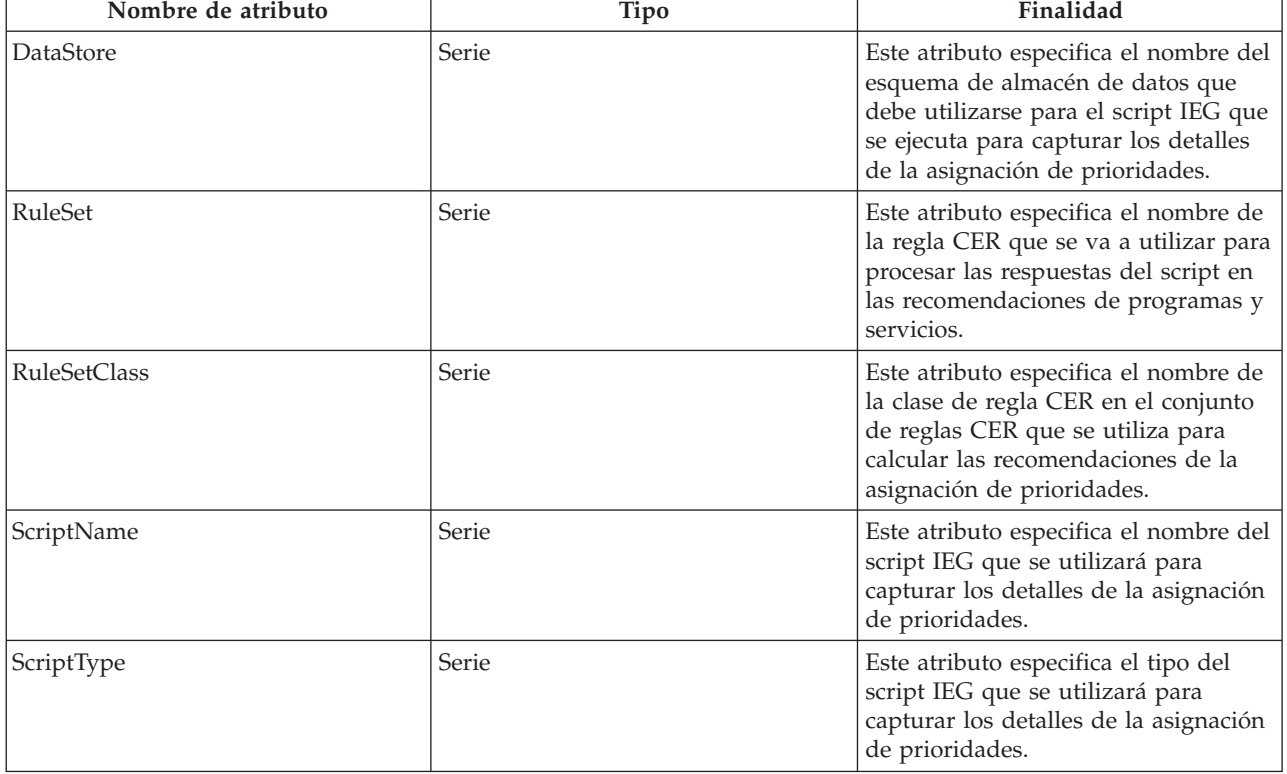

Esta tabla describe los atributos para una definición de asignación de prioridades:

<span id="page-21-0"></span>*Tabla 12. Atributos de asignación de prioridades (continuación)*.

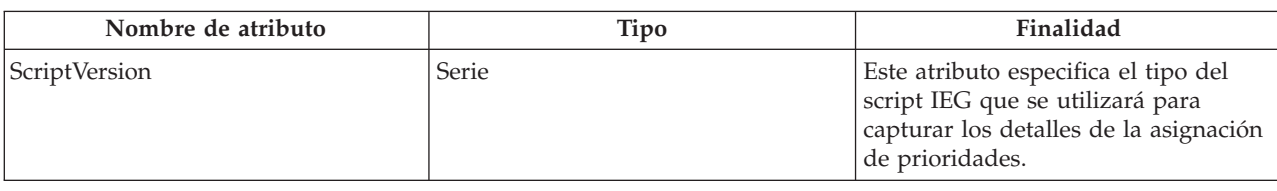

Esta tabla describe los atributos para una definición de asignación de prioridades:

### **3.3 Adición de alertas urgentes al conjunto de reglas**

Para añadir una alerta urgente del conjunto de reglas CER, la clase de regla definida en la definición de la asignación de prioridades deberá tener un atributo llamado alertMessages. Este atributo tiene como tipo una lista de clases de reglas del tipo AlertMessage. Cada elemento AlertMessage que se calcula y se pasa a esta lista aparece como una alerta urgente en la página Resultado de asignación de prioridades en la solicitud.

### **3.4 Recomendación de servicios**

Para recomendar un servicio de la regla CER, establezca que la clase de regla especificada en la definición de la asignación de prioridades debe tener un atributo denominado servicios. Este atributo tiene como su tipo una lista de clases de regla que son una subclase del tipo AbstractService. Cada elemento AbstractService que se calcula y se pasa a esta lista aparece como un servicio recomendado en la página Resultado de asignación de prioridades en la solicitud.

### **3.5 Recomendación de programas**

Para recomendar un programa de la regla CER, establezca que la clase de regla definida como parte de la definición de selección debe tener un atributo denominado programs. Este atributo tiene como su tipo una lista de clases de regla que son una subclase del tipo AbstractProgram. Cada elemento AbstractProgram que se calcula y se pasa a esta lista aparece como un programa recomendado en la página Resultado de asignación de prioridades en la solicitud.

# <span id="page-22-0"></span>**Capítulo 4. Definición de exploraciones**

# **4.1 Introducción**

La exploración permite a un cliente determinar si es potencialmente elegible para uno o más programas basándose en un conjunto de preguntas guiadas de alto nivel. La elegibilidad potencial de los programas seleccionados la determina una serie de reglas de elegibilidad que se ejecutan según las respuestas del cliente a las preguntas.

# **4.2 Establecimiento de una definición de exploración**

- v Abra el documento XML que representa la definiciónn del proceso de admisión. Consulte el apéndice A.
- v Cree o localice un elemento XML IndividualConfiguration como hijo directo del elemento IntakeProcess. Solo puede existir un elemento IndividualConfiguration en el documento.
- v Cree o localice un elemento XML elemento Screening como hijo directo del elemento IndividualConfiguration que se ha localizado antes. Debe haber tantos elementos Screening como sea necesario.
- v En este elemento pueden especificarse los atributos siguientes que se utilizan para definir el proceso de exploración.

### *Tabla 13. Atributos de Screening*.

Esta tabla describe los atributos que se pueden establecer para el elemento ApplicationType para una definición de exploración.

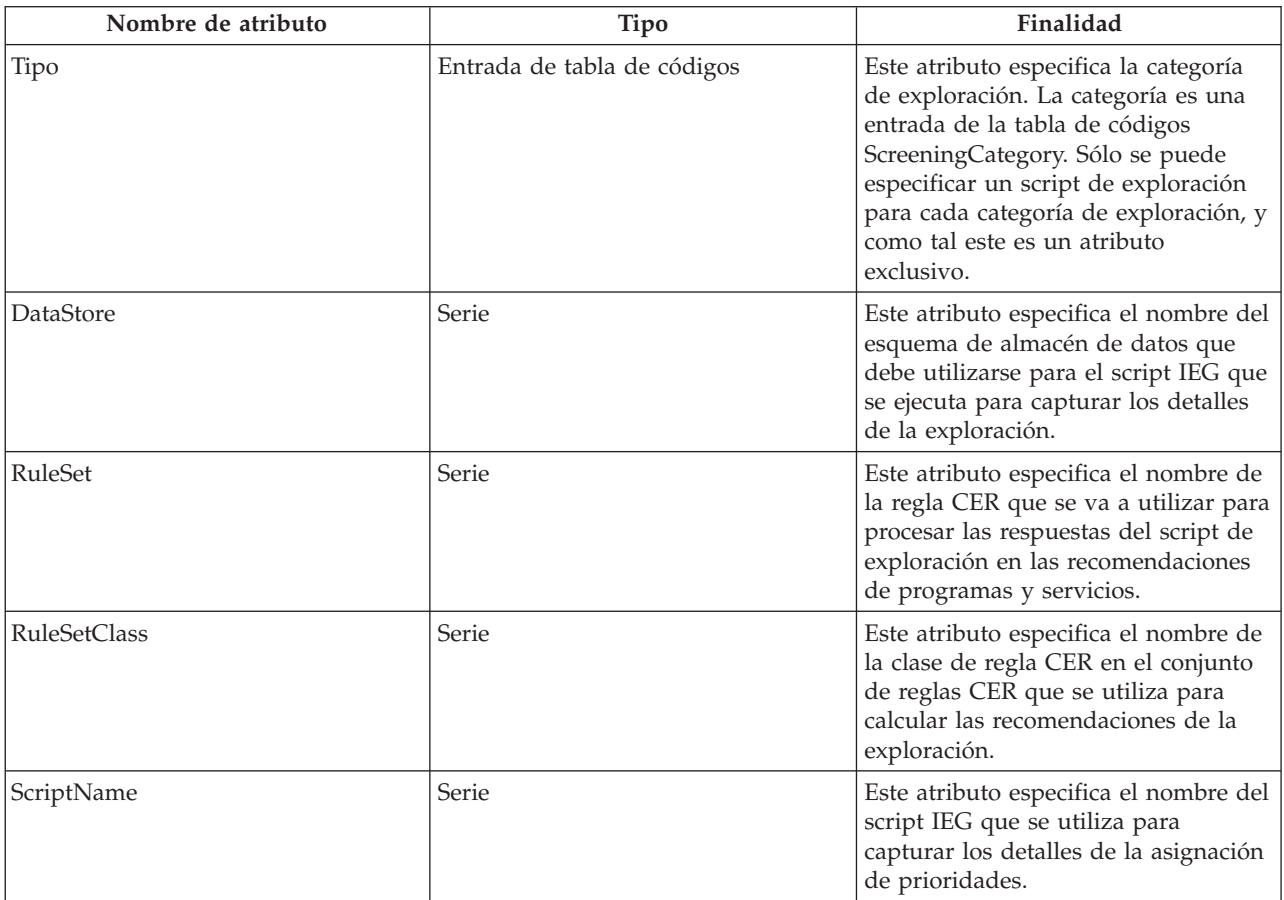

<span id="page-23-0"></span>*Tabla 13. Atributos de Screening (continuación)*.

Esta tabla describe los atributos que se pueden establecer para el elemento ApplicationType para una definición de exploración.

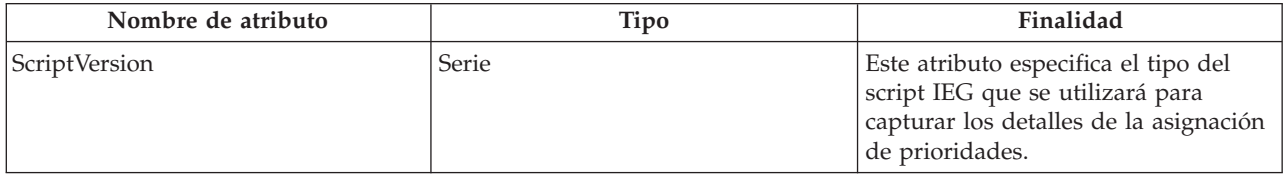

### **4.3 Adición de alertas urgentes al conjunto de reglas**

Para añadir una alerta urgente del conjunto de reglas CER, la clase de regla definida en la definición de la exploración deberá tener un atributo llamado alertMessages. Este atributo tiene como tipo una lista de clases de reglas del tipo AlertMessage. Cada elemento AlertMessage que se calcula en esta lista aparecerá como una alerta urgente en la página Resultado de asignación de prioridades en la solicitud.

### **4.4 Recomendación de programas**

Para recomendar un programa de la regla CER, establezca que la clase de regla definida en la definición de la exploración debe tener un atributo denominado programs. Este atributo tiene como su tipo una lista de clases de regla que son una subclase del tipo AbstractProgram. Cada elemento AbstractProgram que se calcula en esta lista aparece como un programa recomendado en la página de resultados de la exploración en la solicitud.

### **4.4.1 Especificación de si los programas están disponibles internamente o externamente**

Cada programa que surge de la exploración puede estar disponible internamente o externamente. Si el programa está disponible internamente, se muestra un enlace para iniciar el script de solicitud; si el programa está disponible externamente, se muestra un enlace para referir el cliente a la agencia externa. El comportamiento de los resultados de la exploración puede definirse de manera que especifique si los programas específicos están disponibles internamente o externamente. Para lograrlo:

- v Abra el documento XML que representa la definición del proceso de admisión.
- v Localice el elemento XML de exploración que se va a definir.
- v Para cada programa que vaya a soportar el proceso de admisiones, cree un elemento ProgramType como hijo directo del elemento de exploración.

*Tabla 14. Atributos de ProgramType para una exploración*.

Esta tabla describe los atributos que se pueden establecer para el elemento ProgramType para una exploración.

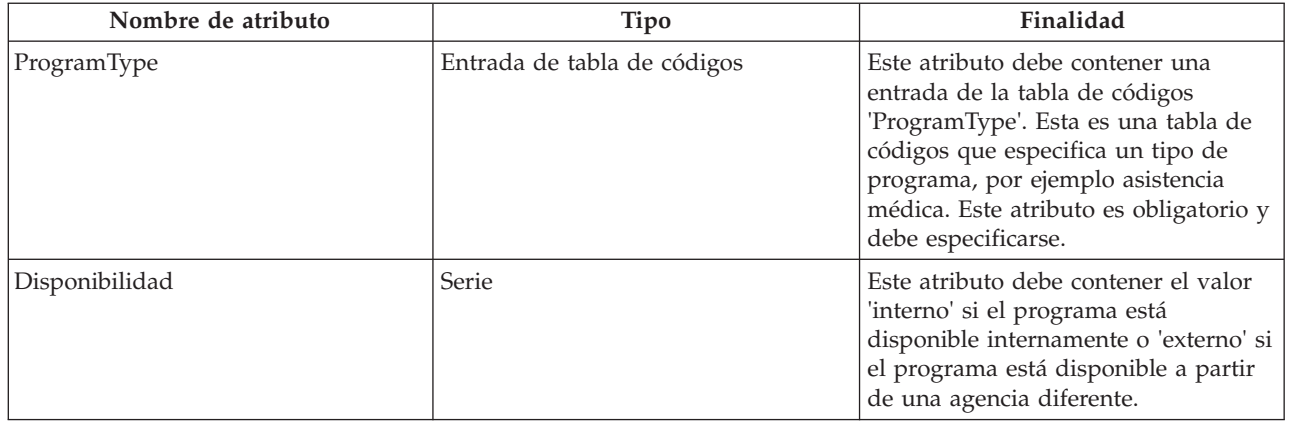

# <span id="page-26-0"></span>**Capítulo 5. Configuración de solicitudes de cliente**

# **5.1 Introducción**

A fin de presentar una reclamación de beneficios para la mayoría de los programas basados en necesidades, un cliente debe presentar una solicitud proporcionando información necesaria en los detalles personales, ingresos, gastos, empleo, educación etc. Cuando una se ha tramitado una solicitud, hay una serie de pasos de proceso que los lleva a cabo manualmente el trabajador, o automáticamente el sistema, según la agencia y el programa. Todos estos pasos son configurables. También hay disponibles opciones de configuración de direccionamiento de solicitudes. Se describen a continuación.

# **5.2 Establecimiento de la configuración de solicitudes**

- v Abra el documento XML que represente la configuración del proceso de admisión.
- v Cree o localice un elemento XML ApplicationConfiguration como hijo directo del elemento IntakeProcess o como un elemento raíz. Sólo puede haber un elemento AplicaciónConfiguración por documento.
- v Para cada solicitud que maneje el proceso de admisión, cree un elemento XML ApplicationType como hijo directo del elemento ApplicationConfiguration localizado anteriormente. Puede haber tantos elementos ApplicationType especificados como sea necesario.
- v En este elemento pueden especificarse los atributos siguientes que configurarán el proceso de solicitud para ese tipo de solicitud:

### *Tabla 15. Atributos de ApplicationType para una solicitud*.

Esta tabla describe los atributos que se pueden establecer para el elemento ApplicationType para una solicitud.

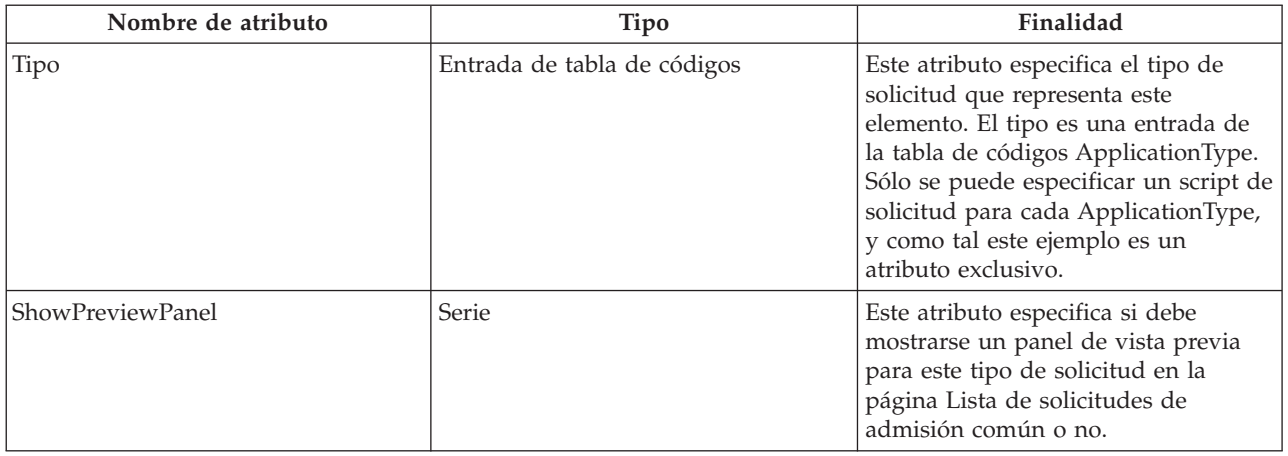

# **5.3 Configuración de los detalles de script**

- v Abra el documento XML que represente la configuración del proceso de admisión.
- v Ubique el elemento XML ApplicationType que representa el tipo de solicitud que va a configurarse.
- v Cree o localice un elemento XML ApplicationScript como hijo directo del elemento ApplicationType.
- v En este elemento pueden especificarse los atributos siguientes que configurarán el proceso de solicitud para ese tipo de solicitud:

#### <span id="page-27-0"></span>*Tabla 16. Atributos de ApplicationScript para una solicitud*.

Esta tabla describe los atributos que se pueden establecer para el elemento ApplicationType para el script de solicitudes.

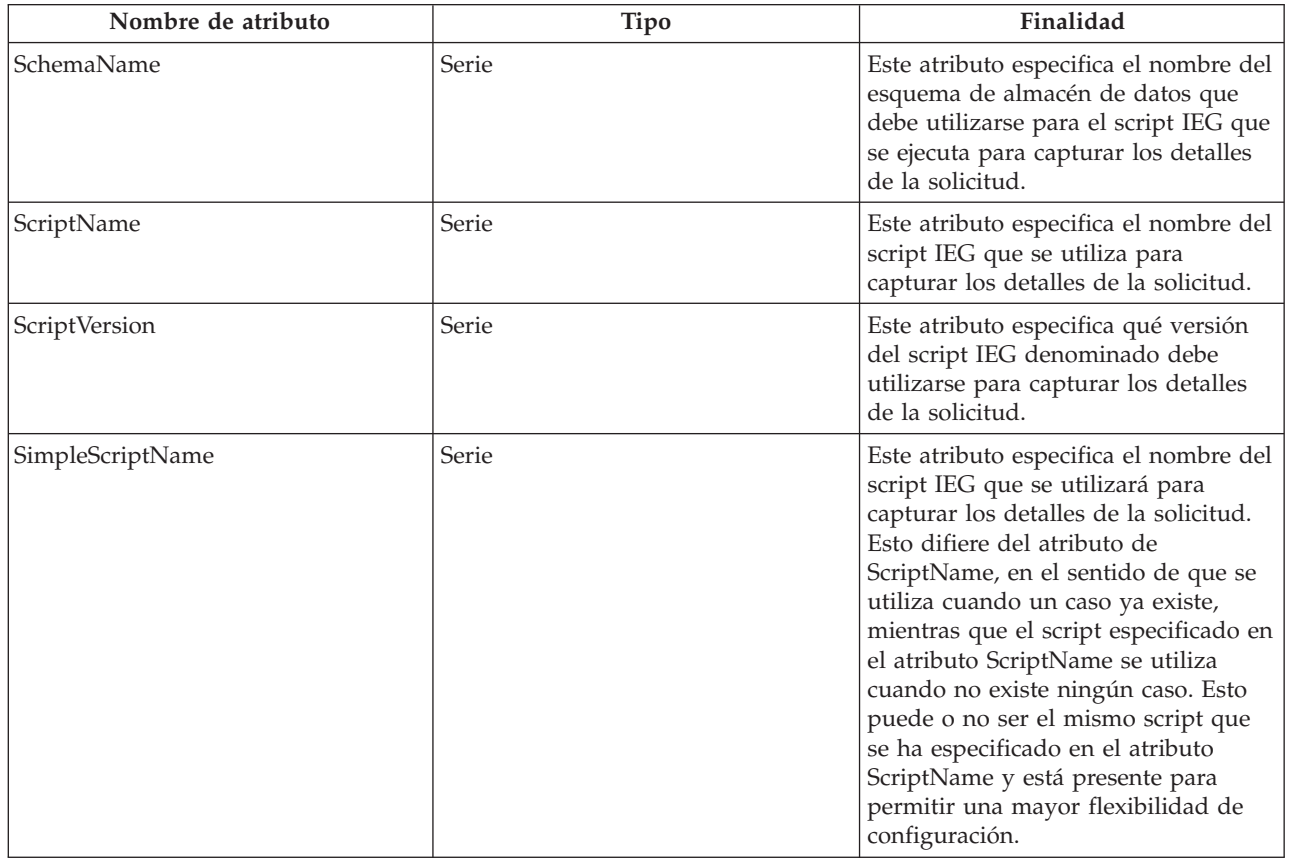

### **5.4 Configuración de los programas cubiertos por un tipo de solicitud**

- v Abra el documento XML que represente la configuración del proceso de admisión.
- Ubique el elemento XML ApplicationType que representa el tipo de solicitud que va a configurarse.
- v Cree o localice un elemento XML ProgramType como hijo directo del elemento ApplicationType.
- v En este elemento pueden especificarse los atributos siguientes que configurarán el proceso de solicitud para ese tipo de solicitud.

### *Tabla 17. Atributos de ProgramType*.

Esta tabla describe los atributos de ProgramType para una solicitud.

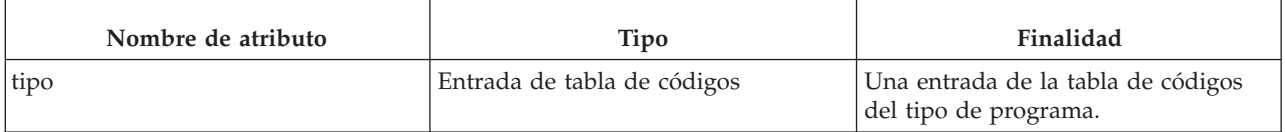

### <span id="page-28-0"></span>*Tabla 17. Atributos de ProgramType (continuación)*.

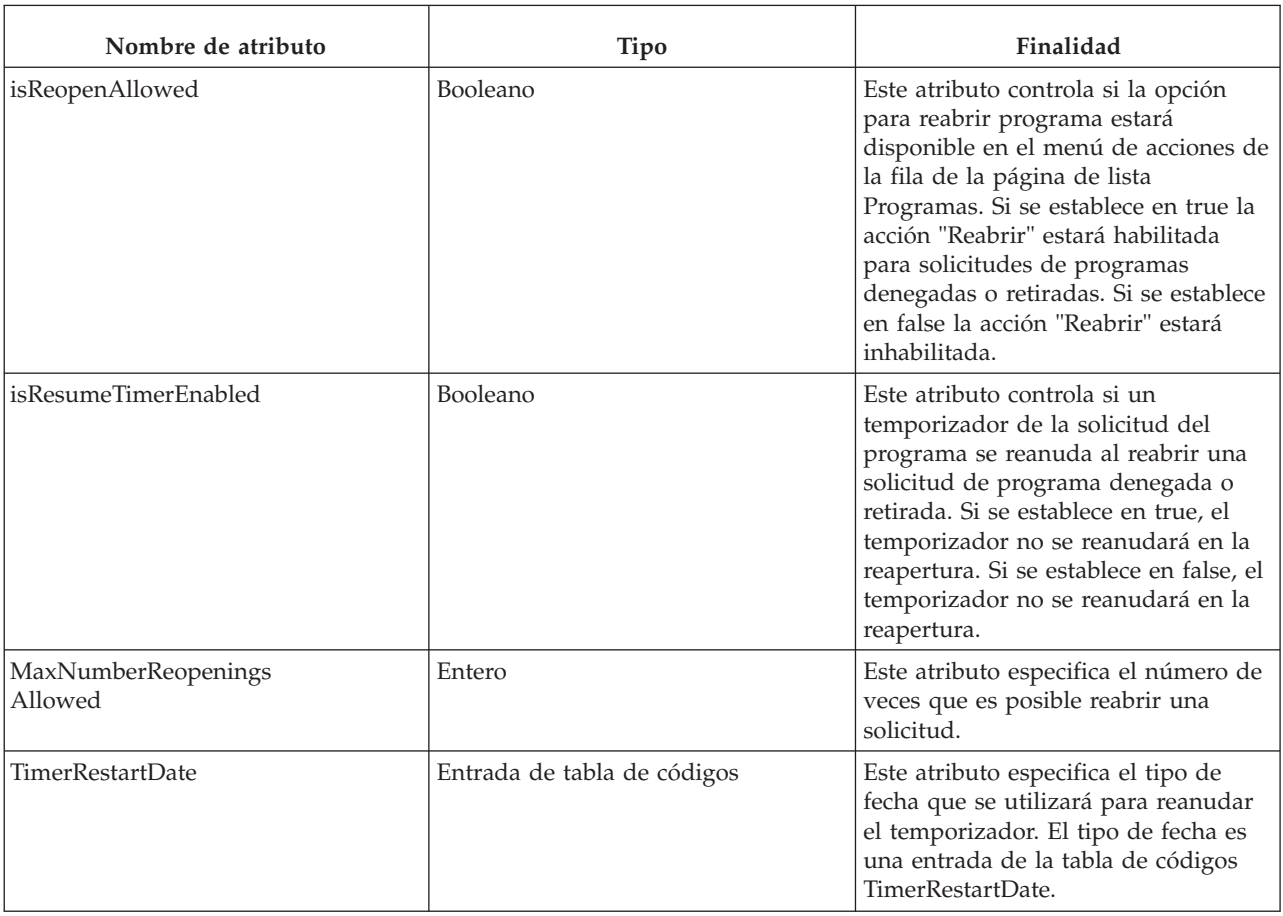

Esta tabla describe los atributos de ProgramType para una solicitud.

# **5.4.1 Configuración de la correlación de programas**

- v Cree o localice un elemento XML ProgramMapping como hijo directo del elemento ProgramType.
- v En el elemento ProgramMapping pueden especificarse los atributos siguientes.

*Tabla 18. Atributos de ProgramMapping*.

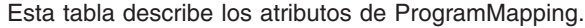

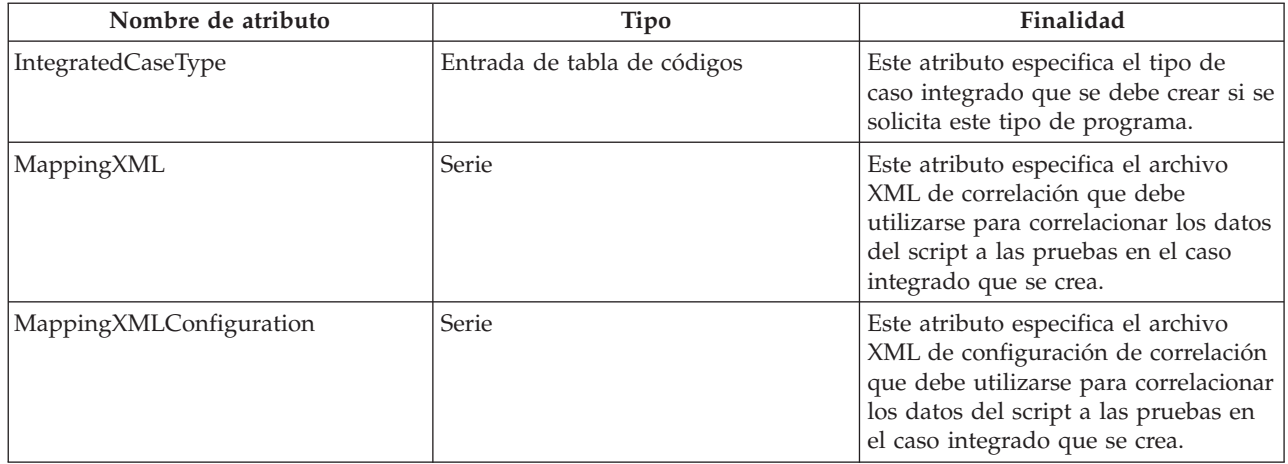

# <span id="page-29-0"></span>**5.4.2 Adición de un temporizador para el programa**

La funcionalidad de temporizador en la admisión común se basa en la funcionalidad de hitos. Un hito 'temporizador' puede configurarse para que se inicie cuando se envía una solicitud para un programa. Para lograrlo:

- v Cree o localice un elemento XML Milestone como hijo directo del elemento ProgramType.
- v En este elemento pueden especificarse los atributos siguientes:

*Tabla 19. Atributos de hito*.

Esta tabla describe los atributos de hito.

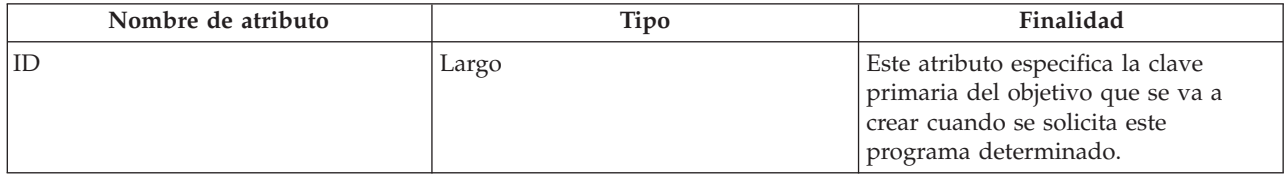

**Nota:** Un registro de configuración de hitos contiene un campo de día de inicio más temprano (especificado en días) para dar soporte a la funcionalidad de los hitos del plan de casos y servicios. Este campo se define como "el tiempo más corto en días en que puede iniciarse este hito después del plan de servicios o de la fecha de inicio del caso". . Si se establece en algo distinto de 0 para un temporizador de programa de solicitud, tiene el efecto de ampliar el temporizador el número de días especificado.

### **5.5 Integración de la solicitud con acceso universal**

Las solicitudes pueden recibirse a través del trabajador de caso de admisión común, o a través de IBM Cúram Universal Access (UA). La admisión común se puede configurar de forma que cuando se reciba una solicitud de UA, se convierte en una solicitud de admisión común y pueda ser procesada por el trabajador de caso de la misma manera que si hubiera sido capturada utilizando la admisión común.

Para configurar la admisión común para que recoja una solicitud de UA:

- v Abra el documento XML que represente la configuración del proceso de admisión.
- v Ubique el elemento XML ApplicationType que representa el tipo de solicitud que va a configurarse.
- v Cree o localice un elemento XML IntakeApplicationType como hijo directo del elemento ApplicationType. Sólo puede especificarse un elemento IntakeApplicationType por ApplicationType.
- v En el elemento IntakeApplicationType pueden especificarse los atributos siguientes.

*Tabla 20. Atributos de IntakeApplicationType*.

Esta tabla describe los atributos para el elemento IntakeApplicationType.

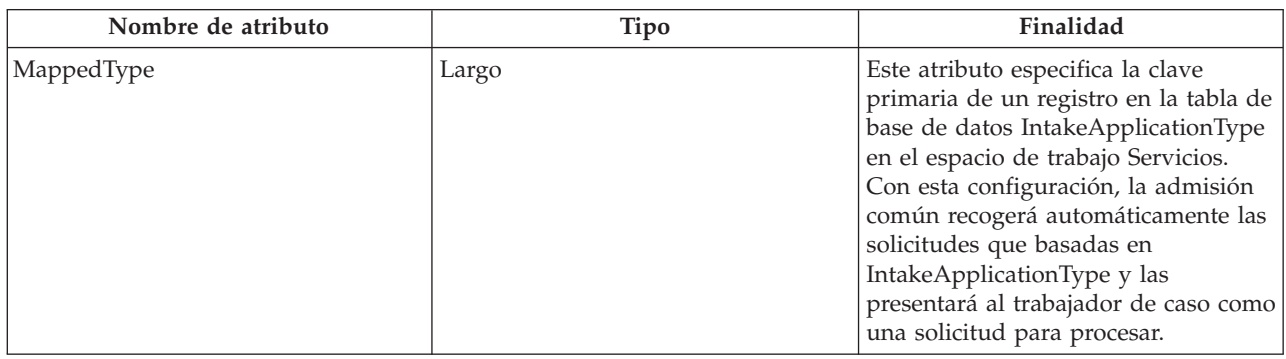

### <span id="page-30-0"></span>**5.6 Configuración de flujos de trabajo para el proceso de solicitud**

La admisión común da soporte a la configuración de flujos de trabajo para la asignación de solicitudes y tareas relacionadas a los trabajadores. Los flujos de trabajo pueden configurarse para reflejar el proceso de flujo de trabajo que la organización requiere.

La admisión común incluye tres flujos de trabajo de inicio básicos que se pueden usar para empezar y trabajar con rapidez.

Para configurar un flujo de trabajo que deba utilizarse para una solicitud concreta, deben seguirse los pasos siguientes:

- v Abra el documento XML que represente la configuración del proceso de admisión.
- v Ubique el elemento XML ApplicationType que representa el tipo de solicitud que va a configurarse.
- v Cree o localice un elemento XML Workflows como hijo directo del elemento ApplicationType. Sólo puede especificarse un elemento de flujo de trabajo por ApplicationType.
- v Cree o localice un elemento XML OnlineApplicationRecieved como hijo directo del elemento Workflows. Tiene un atributo soportado, el nombre, que es el nombre del flujo de trabajo que se usará cuando se reciba una solicitud en línea de UA.
- v Cree o localice un elemento XML WithdrawalRequest como hijo directo del elemento Workflows. Tiene un atributo soportado, el nombre, que es el nombre del flujo de trabajo que se usará cuando se reciba una solicitud de retirada en línea de UA.
- v Cree o localice un elemento XML ReadyForDetermination como hijo directo del elemento Workflows. Tiene un atributo soportado, el nombre, que es el nombre del flujo de trabajo que se usará cuando la solicitud pase a un estado de preparada para la decisión.
- Cree o localice un elemento XML ReassignApplicationNotification como hijo directo del elemento Workflows. Tiene un atributo soportado, el nombre, que es el nombre del flujo de trabajo que se usará cuando se vuelve a asignar un propietario a la solicitud.

### **5.6.1 Configuración de un destino de asignación de flujo de trabajo de una solicitud**

Cada uno de los elementos de flujo de trabajo OnlineApplicationRecieved, WithdrawalRequest y ReadyForDetermination tiene un elemento hijo de tipo AllocationTarget. Para configurar el destino de asignación de uno de los flujos de solicitud, deben efectuarse los pasos siguientes:

- v Abra el documento XML que represente la configuración del proceso de admisión.
- v Ubique el elemento XML ApplicationType que representa el tipo de solicitud que va a configurarse.
- v Ubique un elemento XML Workflow como hijo directo del elemento ApplicationType.
- v Localice uno de los elementos de flujo de trabajo detallados antes.
- Cree o ubique un elemento XML AllocationTarget.
- v En el elemento AllocationTarget pueden especificarse los atributos siguientes:

*Tabla 21. Atributos de AllocationTarget*.

Esta tabla describe los atributos para el elemento AllocationTarget.

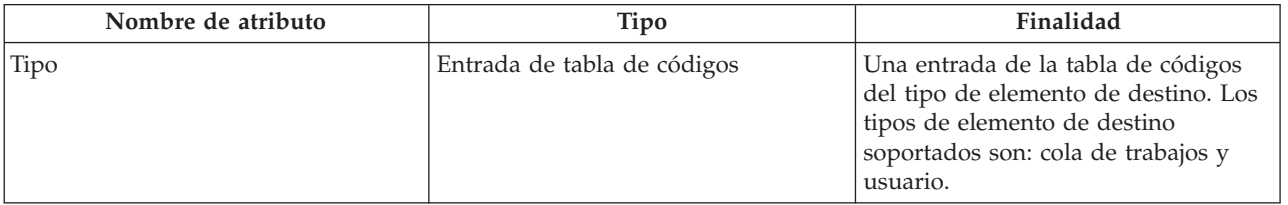

<span id="page-31-0"></span>*Tabla 21. Atributos de AllocationTarget (continuación)*.

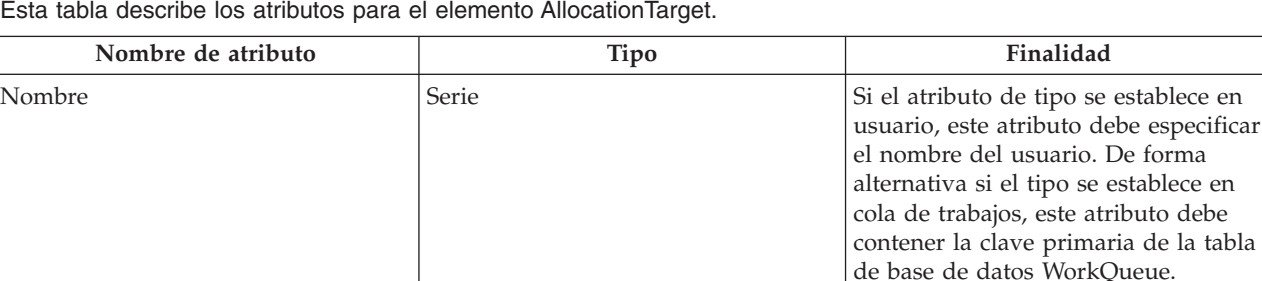

Esta tabla describe los atributos para el elemento AllocationTarget.

### **5.7 Configuración de textos asociados a una solicitud**

### **5.7.1 Texto de derechos y responsabilidades**

Cada solicitud que se ejecuta a través de la admisión común debe contener un texto de derechos y responsabilidades. Es el texto que aparece en la solicitud antes de que el trabajador de caso envíe el script de solicitud. El trabajador de caso debe confirmar que el texto ha sido comunicado a la persona que solicita el programa antes de continuar. Para configurar el texto de derechos y responsabilidades:

- v Cree un recurso de archivo de propiedades en el almacén de recursos con el siguiente nombre: <IntakeProcessName>.ApplicationConfiguration.<ApplicationType> .RightsAndResponsibilitiesText
	- <IntakeProcessName> debe sustituirse con el nombre lógico del proceso de admisión tal como se almacena en la tabla de base de datos IntakeProcessName.
	- <ApplicationType> debe sustituirse con el código de tabla de códigos del tipo de solicitud para el que es este texto de derechos y responsabilidades.
- v Crear una propiedad en el archivo de propiedades con el nombre DisplayText y especifique el texto que se va a visualizar como valor de la propiedad.
- v Tenga en cuenta que el valor de la propiedad puede contener HTML para dar formato al texto de visualización de forma apropiada y dar un aspecto de texto enriquecido.

# **5.7.2 Texto de información de autorización**

El texto de información de autorizaciones es el texto que aparece en la solicitud antes de que el trabajador de caso envíe el script de solicitud. El trabajador de caso debe confirmar que el texto ha sido comunicado a la persona que solicita el programa antes de continuar. Este texto se configura de forma idéntica al texto de derechos y responsabilidades, excepto en que el nombre del recurso de archivo de propiedades es diferente. En este caso, el archivo de propiedades debe tener el nombre:

- v <IntakeProcessName>.ApplicationConfiguration.<ApplicationType> .AuthorizationInformationText
	- <IntakeProcessName> debe sustituirse con el nombre lógico del proceso de admisión tal como se almacena en la tabla de base de datos IntakeProcessName.
	- <ApplicationType> debe sustituirse con el código de tabla de códigos del tipo de solicitud para el que es este texto de derechos y responsabilidades.

# **5.7.3 Texto de políticas de departamento**

El texto de políticas de departamento es el texto que aparece en la solicitud antes de que el trabajador de caso envíe el script de solicitud. El trabajador de caso debe confirmar que el texto ha sido comunicado a la persona que solicita el programa antes de continuar con el envío. Este texto se configura de forma idéntica al texto de derechos y responsabilidades, excepto en que el nombre del recurso de archivo de propiedades es diferente. En este caso, el archivo de propiedades debe tener el nombre:

- <span id="page-32-0"></span>v <IntakeProcessName>.ApplicationConfiguration.<ApplicationType> .DepartmentPolicyText
	- <IntakeProcessName> debe sustituirse con el nombre lógico del proceso de admisión tal como se almacena en la tabla de base de datos IntakeProcessName.
	- <ApplicationType> debe sustituirse con el código de tabla de códigos del tipo de solicitud para el que es este texto de derechos y responsabilidades.

### **5.8 Configuración de los casos a los que se puede transferir la solicitud**

Es posible configurar los casos a los que se puede transferir la solicitud. Para ello realice lo siguiente:

- v Abra el documento XML que represente la configuración del proceso de admisión.
- v Ubique el elemento XML ApplicationType que representa el tipo de solicitud que va a configurarse.
- v Cree o localice un elemento XML TransferToExistingCase como hijo directo del elemento ApplicationType.

### **5.8.1 Configuración de tipos de casos**

Los tipos de casos a los que puede transferirse la solicitud se pueden configurar del modo siguiente:

- v Para cada tipo de caso al que desee permitir que se transfiera la solicitud, cree un elemento CaseType como hijo directo de TransferToExistingCase.
- v En este elemento se puede especificar el atributo siguiente, que configurará el tipo de caso al que puede transferirse una solicitud:

*Tabla 22. Atributos de CaseType*.

Esta tabla describe los atributos de configuración para los tipos de casos a los que puede transferirse la solicitud.

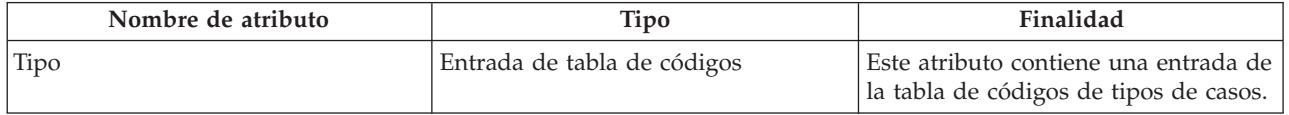

### **5.8.2 Configuración de estados de casos**

Los estados de los casos a los que puede transferirse la solicitud se pueden configurar del modo siguiente:

- v Para cada estado de caso al que desee permitir que se transfiera la solicitud, cree un elemento CaseStatus como hijo directo de TransferToExistingCase.
- v En este elemento se puede especificar el atributo siguiente, que configurará el estado de caso al que puede transferirse una solicitud:

*Tabla 23. Atributos de CaseStatus*.

Esta tabla describe los atributos de configuración para los estados de casos a los que puede transferirse la solicitud.

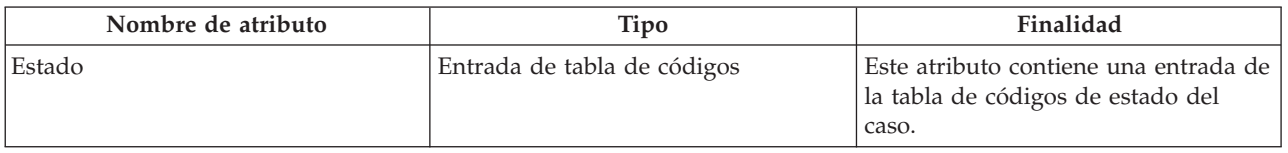

# **5.8.3 Configuración de estados de solicitudes**

Los estados de las solicitudes que pueden transferirse se pueden configurar como se indica a continuación :

- <span id="page-33-0"></span>v Para cada estado de solicitud que desee permitir que se transfiera, cree un elemento ApplicationStatus como hijo directo de TransferToExistingCase.
- v En este elemento se puede especificar el atributo siguiente, que configurará el estado de solicitud que puede transferirse:

*Tabla 24. Atributos de ApplicationStatus*.

Esta tabla describe los atributos de configuración para los estados de solicitud que pueden transferirse.

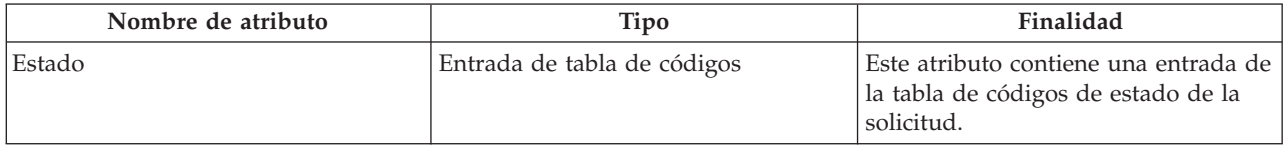

### **5.9 Configuración de la vista de casos para la solicitud**

El espacio de trabajo de la solicitud contiene una pestaña de casos que permite ver los casos asociados con la solicitud. Determinada información en esta pestaña se puede configurar. A continuación se describen estas configuraciones. Para configurar la vista de casos para la solicitud haga lo siguiente:

- v Abra el documento XML que represente la configuración del proceso de admisión.
- v Ubique el elemento XML ApplicationType que representa el tipo de solicitud que va a configurarse.
- v Cree o localice un elemento XML ShowExistingCase como hijo directo del elemento ApplicationType.

### **5.9.1 Configuración de paneles de vista previa de caso**

Los paneles de vista previa para los casos de la lista pueden configurarse en función del tipo de caso de la siguiente manera:

- v Cree o localice un elemento XML PreviewPanel como hijo directo del elemento ShowExistingCase.
- v En este elemento se puede especificar el atributo siguiente, que configurará la página para mostrar en el panel de vista previa para los registros de la lista de casos de la solicitud:

*Tabla 25. Atributos de PreviewPanel*.

Esta tabla describe los atributos de configuración de los paneles de vista previa de la pestaña de casos de la solicitud.

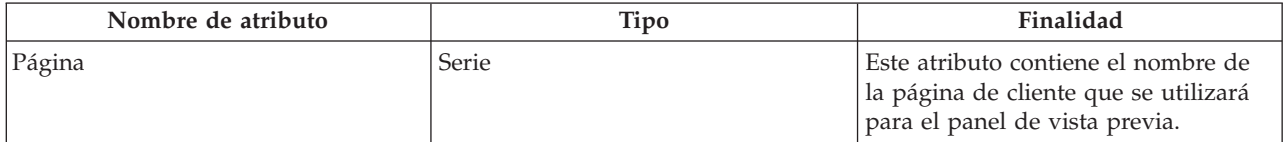

### **5.9.2 Configuración de tipos de casos**

Los tipos de casos que se mostrarán en la lista se pueden configurar como se indica a continuación:

- v Para cada tipo de caso que desee visualizar en la lista de casos de solicitud, cree un elemento ShowCasesOfType como un hijo directo de ShowExistingCase.
- v En este elemento se puede especificar el atributo siguiente, que configurará el tipo de los casos que se van a visualizar en la lista de casos de solicitud:

#### <span id="page-34-0"></span>*Tabla 26. Atributos de ShowCasesOfType*.

Esta tabla describe los atributos de configuración para los tipos de casos en la lista de casos de la pestaña de la solicitud.

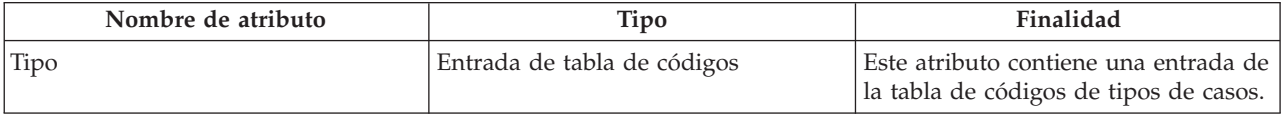

### **5.9.3 Configuración de estados de casos**

Los estados de casos que se mostrarán en la lista se pueden configurar como se indica a continuación:

- v Para cada estado de caso que desee visualizar en la lista de casos de solicitud, cree un elemento ShowCasesOfStatus como un hijo directo de ShowExistingCase.
- v En este elemento se puede especificar el atributo siguiente, que configurará el estado de casos que se van a visualizar en la lista de casos de solicitud:

*Tabla 27. Atributos de ShowCasesOfStatus*.

Esta tabla describe los atributos de configuración para los estados de casos en la lista de casos de la pestaña de la solicitud.

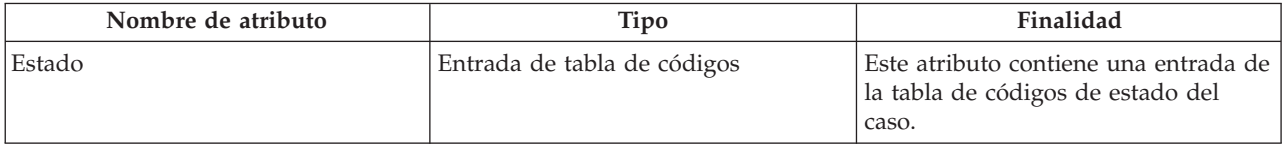

### **5.9.4 Configuración de solicitudes no desechadas**

Si los casos con solicitudes no desechadas deben visualizarse o no se puede configurar como sigue:

- v Crear un elemento ShowCasesWithUndisposedApplication como un hijo directo de ShowExistingCase.
- v En este elemento se puede especificar el atributo siguiente, que configurará si los casos con solicitudes no desechadas se visualizarán en la lista de casos de solicitud.

*Tabla 28. Atributos de ShowCasesWithUndisposedApplications*.

Esta tabla define atributos de configuración que definen si los casos con solicitudes no desechadas deben visualizarse o no.

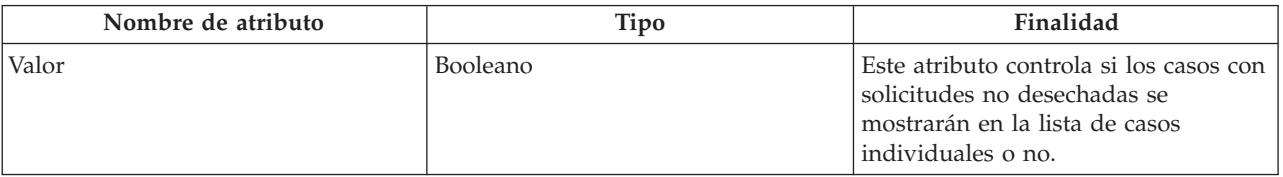

### **5.10 Configuración de los casos a los que se puede añadir la solicitud**

Es posible configurar los casos a los que se puede añadir una solicitud. Para configurar los casos a los que la solicitud se puede añadir haga lo siguiente:

- v Abra el documento XML que represente la configuración del proceso de admisión.
- v Ubique el elemento XML ApplicationType que representa el tipo de solicitud que va a configurarse.
- v Cree o localice un elemento XML AddToExistingCase como hijo directo del elemento ApplicationType.

### **5.10.1 Configuración de tipos de casos**

Los tipos de los casos a los que puede añadirse la solicitud se pueden configurar del modo siguiente:

- <span id="page-35-0"></span>v Para cada tipo de caso al que desee permitir que se añada la solicitud, cree un elemento AddToCaseOfType como hijo directo de AddToExistingCase.
- v En este elemento se puede especificar el atributo siguiente, que configurará el tipo de caso al que puede añadirse una solicitud:

*Tabla 29. Atributos de AddToCaseOfType*.

Esta tabla describe los atributos de configuración para los tipos de casos a los que puede añadirse la solicitud.

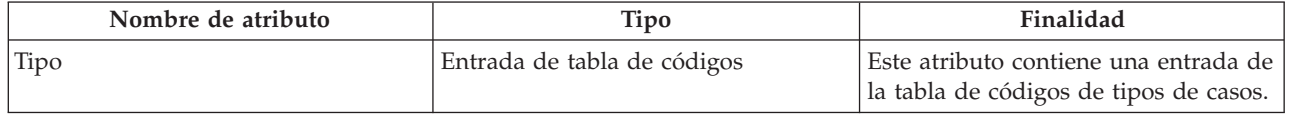

### **5.10.2 Configuración de estados de casos**

Los estados de los casos a los que puede añadirse la solicitud se pueden configurar del modo siguiente:

- v Para cada estado de caso al que desee permitir que se añada la solicitud, cree un elemento AddToCaseOfStatus como hijo directo de AddToExistingCase.
- v En este elemento se puede especificar el atributo siguiente, que configurará el estado de caso al que puede añadirse una solicitud:

*Tabla 30. Atributos de AddToCaseOfStatus*.

Esta tabla describe los atributos de configuración para los estados de casos a los que puede añadirse la solicitud.

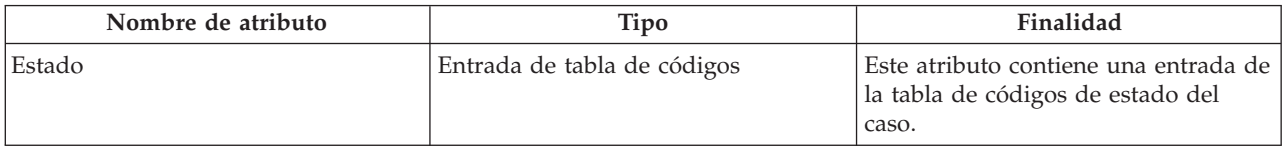

### **5.11 Configuración del estado del caso después de que la solicitud se haya transferido.**

Es posible configurar cuál será el estado del caso después de que la solicitud se haya transferido. Para configurar el estado del caso después de que la solicitud se haya transferido haga lo siguiente:

- v Abra el documento XML que represente la configuración del proceso de admisión.
- v Ubique el elemento XML ApplicationType que representa el tipo de solicitud que va a configurarse.
- v Cree o localice un elemento XML CaseStatusAfterTransfer como hijo directo del elemento ApplicationType.
- v En este elemento con el atributo siguiente se puede especificar que va a configurar el estado que tomará el caso cuando se haya transferido la solicitud:

*Tabla 31. Atributos de CaseStatusAfterTransfer*.

Esta tabla describe los atributos de configuración para el estado que debe adoptar el caso después de la transferencia de solicitud.

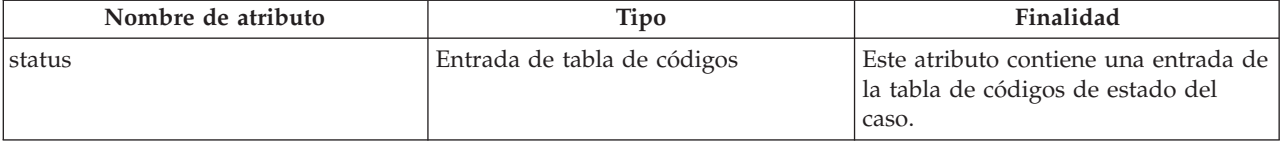

# <span id="page-36-0"></span>**5.11.1 Configuración de tipos de casos**

Los tipos de casos que tomará el nuevo estado después de que la solicitud se haya transferido se puede configurar como se indica a continuación:

- v Para cada tipo de caso cuyo estado desee actualizar después de la transferencia de solicitudes, cree un elemento CaseType como hijo directo de CaseStatusAfterTransfer.
- v En este elemento se puede especificar el atributo siguiente, que configurará el tipo de caso cuyo estado cambiará:

*Tabla 32. Atributos de CaseType*.

Esta tabla describe los atributos de configuración para los tipos de casos cuyos estados cambiarán después de la transferencia de solicitud.

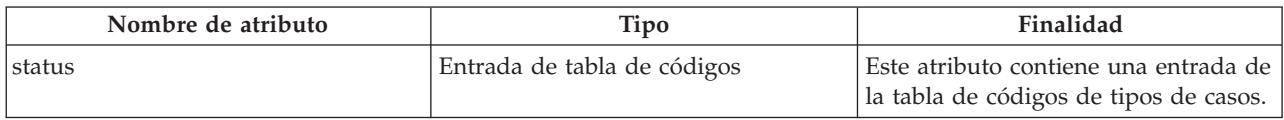

### **5.12 La configuración del Estado de caso después de que se haya deshecho la transferencia de solicitud**

Es posible configurar cuál será el estado del caso después de que se haya deshecho la transferencia de la solicitud. Para configurar el estado del caso después de deshacer la transferencia de la solicitud haga lo siguiente:

- v Abra el documento XML que represente la configuración del proceso de admisión.
- v Ubique el elemento XML ApplicationType que representa el tipo de solicitud que va a configurarse.
- v Cree o localice un elemento XML CaseStatusAfterUndoTransfer como hijo directo del elemento ApplicationType.
- v En este elemento con el atributo siguiente se puede especificar que va a configurar el estado que tomará el caso cuando se haya deshecho la transferencia de la solicitud:

*Tabla 33. Atributos de CaseStatusAfterUndoTransfer*.

Esta tabla describe los atributos de configuración para el estado que debe adoptar el caso después de que se haya deshecho la transferencia de la solicitud.

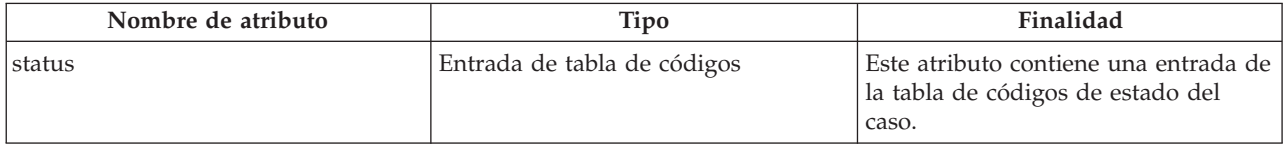

### **5.12.1 Configuración de tipos de casos**

Los tipos de casos que tomará el nuevo estado después de que se haya cancelado la transferencia de la solicitud se puede configurar como se indica a continuación:

- v Para cada tipo de caso cuyo estado desee actualizar después de la cancelación de una transferencia de solicitudes, cree un elemento CaseType como hijo directo de CaseStatusAfterUndoTransfer.
- v En este elemento se puede especificar el atributo siguiente, que configurará el tipo de caso cuyo estado cambiará:

#### <span id="page-37-0"></span>*Tabla 34. Atributos de CaseType*.

Esta tabla describe los atributos de configuración para los tipos de casos cuyos estados cambiarán después de la cancelación de la transferencia de solicitud.

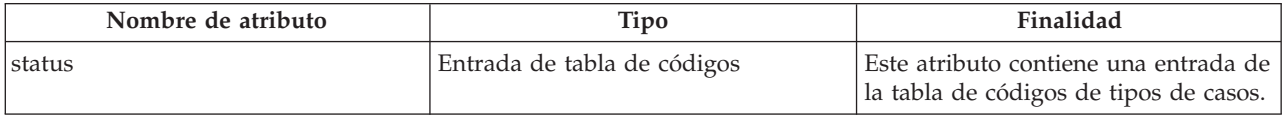

# **5.13 Configuración del contexto de la lista de tareas pendientes de la solicitud**

La lista de tareas de la solicitud muestra las tareas pendientes que el trabajador debe completar para finalizar el proceso de la solicitud. Es posible configurar el nombre del contexto utilizado para cargar la lista de tareas en la página inicial de la solicitud. Para configurar el contexto de la lista de tareas pendientes, haga lo siguiente:

- v Abra el documento XML que representa la configuración del proceso de admisión.
- v Busque el elemento XML ApplicationType que representa el tipo de solicitud que va a configurarse.
- v Cree o localice un elemento XML TODOListAdviceContextKeyName como hijo directo del elemento ApplicationType.
- v En este elemento se puede especificar el atributo siguiente, que configurará el nombre del contexto de la lista de tareas:

*Tabla 35. Atributos de TODOListAdviceContextKeyName*.

Esta tabla describe los atributos de configuración para el nombre del contexto de la lista de tareas de la solicitud.

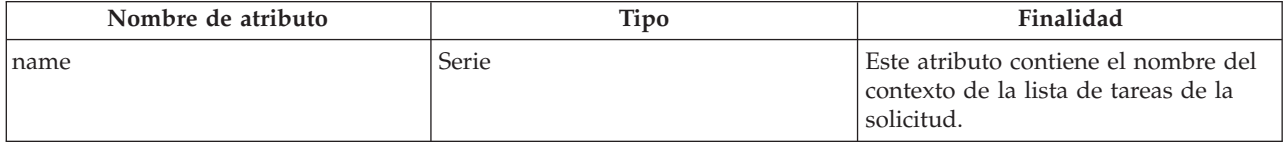

### **5.14 Configuración de la búsqueda rápida de solicitudes**

Los resultados de la búsqueda rápida de solicitudes son configurables para el proceso de admisión. Para configurar los resultados de la búsqueda rápida de solicitudes haga lo siguiente:

- v Abra el documento XML que represente la configuración del proceso de admisión.
- v Ubique el elemento XML ApplicationType que representa el tipo de solicitud que va a configurarse.
- v Cree o localice un elemento XML QuickSearch como hijo directo del elemento ApplicationType.

### **5.14.1 Configuración de los paneles de vista previa de la búsqueda rápida de solicitudes**

Los paneles de vista previa para las solicitudes de la lista de resultados se pueden configurar como se indica a continuación:

- v Para cada panel de vista previa que desee configurar en la búsqueda cree un elemento PreviewPanel como hijo directo de QuickSearch.
- v En este elemento pueden especificarse los atributos siguientes, que configurarán la página para mostrar en el panel de vista previa de resultados de la búsqueda rápida:

#### <span id="page-38-0"></span>*Tabla 36. Atributos de PreviewPanel*.

Esta tabla describe los atributos de configuración de los paneles de vista previa para la solicitud de búsqueda rápida.

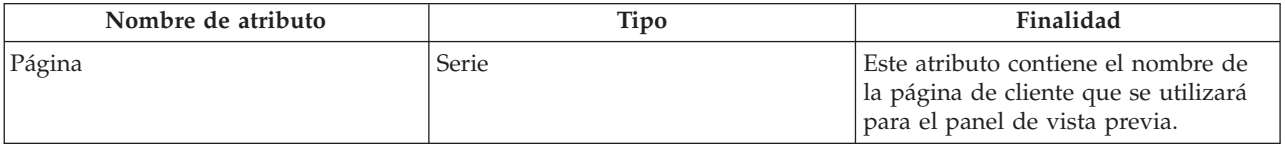

### **5.14.1.1 Configuración de los estados de solicitudes que muestran el panel de vista previa**

Los estados de las solicitudes para el que se usará el panel de vista previa padre se pueden configurar del modo siguiente:

- v Para cada estado de solicitud para el que desee usar el panel de vista previa padre, cree un elemento ApplicationStatus como hijo directo de PreviewPanel.
- v En este elemento se puede especificar el atributo siguiente, que configurará el estado de solicitud que usará el panel de vista previa padre:

*Tabla 37. Atributos de ApplicationStatus*.

Esta tabla describe los atributos de configuración para el estado de solicitud que utilizará el panel de vista previa padre.

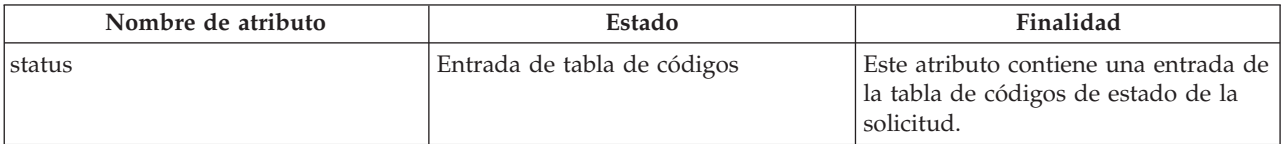

# <span id="page-40-0"></span>**Apéndice. Variables del entorno de admisión común**

# **A.1 Propiedades de la solicitud**

En este apéndice se describen las propiedades de la solicitud de admisión común. Estas pueden administrarse a través del sistema de administración de de Cúram, consulte la publicación Guía de configuración del sistema Cúram para obtener más información.

*Tabla 38. Variables del entorno de admisión común*.

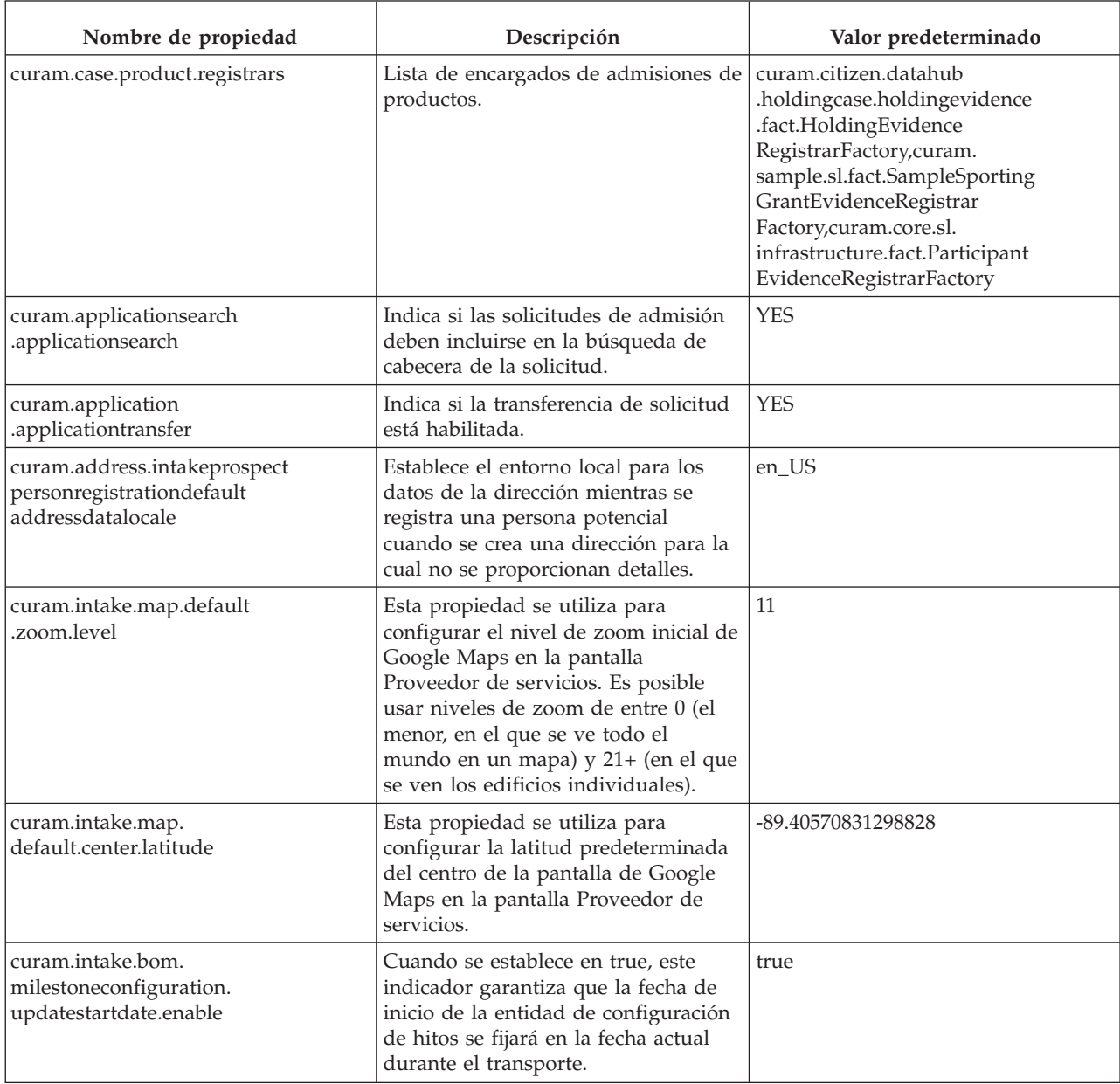

Esta tabla contiene las variables de entorno de la admisión común.

#### *Tabla 38. Variables del entorno de admisión común (continuación)*.

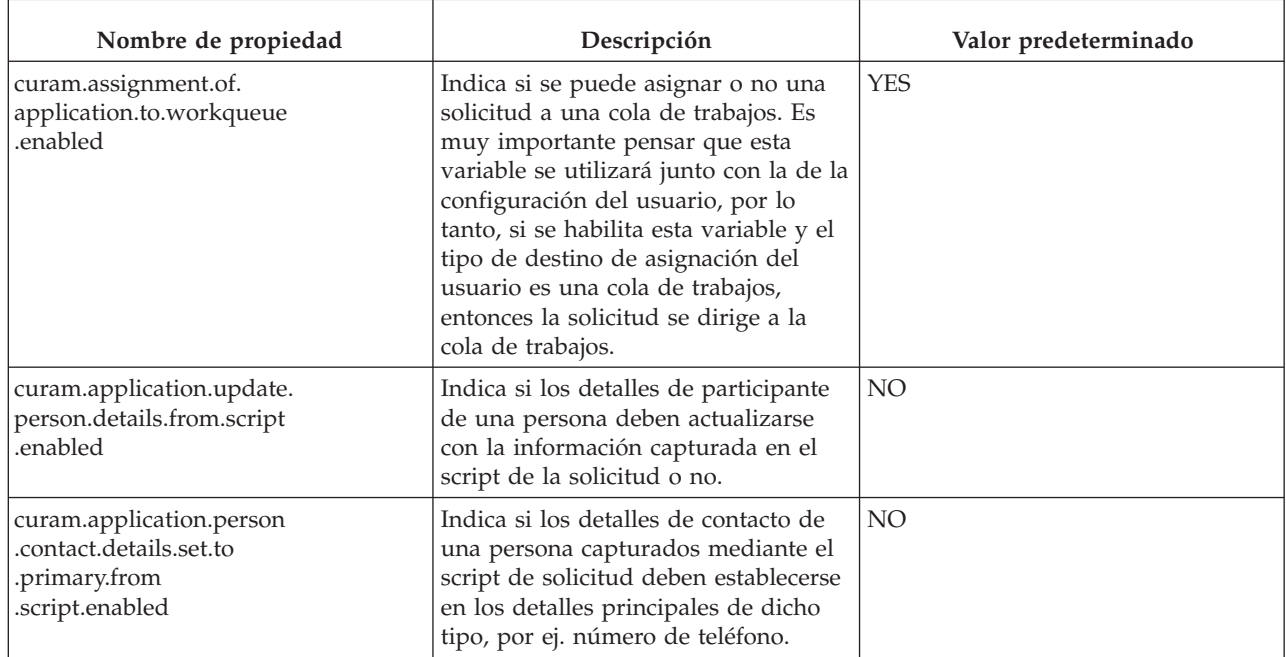

Esta tabla contiene las variables de entorno de la admisión común.

# <span id="page-42-0"></span>**Avisos**

Esta información se ha desarrollado para productos y servicios ofrecidos en los Estados Unidos. Es posible que IBM no ofrezca los productos, servicios o características que se describen en este documento en otros países. Solicite información al representante local de IBM acerca de los productos y servicios disponibles actualmente en su zona. Cualquier referencia a un producto, programa o servicio de IBM no pretende afirmar ni implica que sólo pueda utilizarse ese producto, programa o servicio de IBM. En su lugar, se puede utilizar cualquier producto, programa o servicio funcionalmente equivalente que no vulnere ningún derecho de propiedad intelectual de IBM. No obstante, es responsabilidad del usuario evaluar y verificar el funcionamiento de cualquier producto, programa o servicio que no sea de IBM. IBM podría tener patentes o solicitudes de patentes pendientes relacionadas con el tema principal que se describe en este documento. La posesión de este documento no confiere ninguna licencia sobre dichas patentes. Puede enviar consultas sobre licencias, por escrito, a:

IBM Director of Licensing

IBM Corporation

North Castle Drive

Armonk, NY 10504-1785

EE.UU.

Para consultas sobre licencias relacionadas con información de doble byte (DBCS), póngase en contacto con el departamento de propiedad intelectual de IBM de su país o envíe sus consultas, por escrito, a:

Intellectual Property Licensing

Legal and Intellectual Property Law.

IBM Japan Ltd.

19-21, Nihonbashi-Hakozakicho, Chuo-ku

Tokio 103-8510, Japón

El párrafo siguiente no se aplica al Reino Unido ni a ningún otro país donde las disposiciones en él expuestas sean incompatibles con la legislación local: INTERNATIONAL BUSINESS MACHINES CORPORATION PROPORCIONA ESTA PUBLICACIÓN "TAL CUAL" SIN GARANTÍA DE NINGUNA CLASE, YA SEA EXPLÍCITA O IMPLÍCITA, INCLUIDAS, PERO SIN LIMITARSE A ELLAS, LAS GARANTÍAS IMPLÍCITAS DE NO VULNERABILIDAD, COMERCIALIZACIÓN O IDONEIDAD PARA UN PROPÓSITO DETERMINADO. Algunos países no permiten la renuncia a garantías explícitas o implícitas en determinadas transacciones, por lo que puede que esta declaración no sea aplicable en su caso.

La información de este documento puede incluir imprecisiones técnicas o errores tipográficos. Periódicamente se efectúan cambios en la información aquí contenida; estos cambios se incorporarán en nuevas ediciones de la publicación. IBM puede reservarse el derecho de realizar mejoras y/o cambios en los productos y/o programas descritos en esta publicación en cualquier momento sin previo aviso.

Cualquier referencia incluida en esta información a sitios web que no sean de IBM sólo se proporciona para su comodidad y en ningún modo constituye una aprobación de dichos sitios web. El material de esos sitios web no forma parte del material de este producto de IBM y la utilización de esos sitios web se realizará bajo su total responsabilidad.

IBM puede utilizar o distribuir cualquier información que se le facilite de la manera que considere adecuada, sin contraer por ello ninguna obligación con el remitente. Los titulares de licencias de este programa que deseen obtener información sobre el mismo con el fin de permitir: (i) el intercambio de información entre programas creados independientemente y otros programas (incluido éste) y el uso mutuo de información que se haya intercambiado, deben ponerse en contacto con:

IBM Corporation

Dept F6, Bldg 1

294 Route 100

Somers NY 10589-3216

EE.UU.

Dicha información puede estar disponible, sujeta a los términos y condiciones apropiados, incluido en algunos casos el pago de una cuota.

IBM proporciona el programa bajo licencia que se describe en este documento y todo el material bajo licencia disponible para el mismo bajo los términos del Acuerdo de cliente de IBM, el Acuerdo internacional de licencias de programas de IBM o cualquier acuerdo equivalente entre las partes.

Los datos de rendimiento incluidos aquí se determinaron en un entorno controlado. Por lo tanto, los resultados obtenidos en otros entornos operativos pueden variar considerablemente. Algunas mediciones podrían haberse realizado en sistemas en desarrollo y, por lo tanto, no existe ningún tipo de garantía de que dichas mediciones sean las mismas en los sistemas con disponibilidad general. Además, es posible que algunas mediciones se hayan calculado mediante extrapolación. Los resultados reales pueden variar. Los usuarios de este documento deben verificar los datos aplicables a sus entornos específicos.

La información relacionada con productos que no son de IBM se ha obtenido de los proveedores de dichos productos, de sus anuncios publicados o de otras fuentes de disponibilidad pública.

IBM no ha probado estos productos y no puede confirmar la precisión de rendimiento, compatibilidad ni otras afirmaciones relacionadas con productos que no son de IBM. Las preguntas relativas a las prestaciones de productos que no son de IBM deben dirigirse a los proveedores de dichos productos.

Las afirmaciones relativas a las intenciones futuras de IBM están sujetas a cambio o retirada sin previo aviso, y sólo representan objetivos

Todos los precios de IBM que se muestran son precios de distribuidor recomendados por IBM, corresponden al momento actual y están sujetos a cambios sin aviso previo. Los precios de los distribuidores pueden variar.

Esta información se ofrece con fines de planificación únicamente. La información incluida en este documento puede cambiar antes de que los productos descritos estén disponibles.

Esta información contiene ejemplos de datos e informes utilizados en operaciones comerciales diarias. Para ilustrarlos de la manera más completa posible, los ejemplos incluyen los nombres de personas, empresas, marcas y productos. Todos estos nombres son ficticios y cualquier parecido con nombres y direcciones utilizados por empresas comerciales reales son mera coincidencia.

### <span id="page-44-0"></span>LICENCIA DE COPYRIGHT:

Esta información contiene programas de aplicación de ejemplo en lenguaje fuente, que ilustran técnicas de programación en diversas plataformas operativas. Puede copiar, modificar y distribuir los programas de ejemplo de cualquier forma, sin tener que pagar a IBM, con intención de desarrollar, utilizar, comercializar o distribuir programas de aplicación que estén en conformidad con la interfaz de programación de aplicaciones (API) de la plataforma operativa para la que están escritos los programas de ejemplo. Estos ejemplos no se han probado exhaustivamente bajo todas las condiciones. Por lo tanto, IBM no puede garantizar ni implicar la fiabilidad, capacidad de servicio o función de estos programas. Los programas de ejemplo se proporcionan "TAL CUAL", sin garantía de ningún tipo. IBM no es responsable de ningún daño resultante de la utilización de los programas de ejemplo por parte del usuario.

Todas las copias o fragmentos de las copias de estos programas de ejemplo o cualquier trabajo que de ellos se derive, deberán incluir un aviso de copyright como el que se indica a continuación:

© (el nombre de la empresa) (año). Algunas partes de este código proceden de los programas de ejemplo de IBM Corp.

© Copyright IBM Corp. \_escriba el año o los años\_. Reservados todos los derechos.

Si visualiza esta información en una copia software, es posible que no aparezcan las fotografías ni las ilustraciones en color.

### **Marcas registradas**

IBM, el logotipo de IBM e ibm.com son marcas registradas de International Business Machines Corp., registradas en muchas jurisdicciones en todo el mundo. Otros nombres de productos y servicios pueden ser marcas registradas de IBM u otras empresas. Encontrará una lista actual de marcas registradas de IBM en la web en "Copyright and trademark information" en [http://www.ibm.com/legal/us/en/](http://www.ibm.com/legal/us/en/copytrade.shtml) [copytrade.shtml.](http://www.ibm.com/legal/us/en/copytrade.shtml)

Otros nombres pueden ser marcas registradas de sus respectivos propietarios. Otros nombres de empresas, productos o servicios pueden ser marcas registradas o de servicio de terceros.

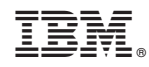

Impreso en España